# **Release Notes for Debian 12 (bookworm), 32-bit PC**

**The Debian Documentation Project (https://www.debian.org/doc/)**

April 22, 2024

This document is free software; you can redistribute it and/or modify it under the terms of the GNU General Public License, version 2, as published by the Free Software Foundation.

This program is distributed in the hope that it will be useful, but WITHOUT ANY WARRANTY; without even the implied warranty of MERCHANTABILITY or FITNESS FOR A PARTICULAR PURPOSE. See the GNU General Public License for more details.

You should have received a copy of the GNU General Public License along with this program; if not, write to the Free Software Foundation, Inc., 51 Franklin Street, Fifth Floor, Boston, MA 02110-1301 USA.

The license text can also be found at https://www.gnu.org/licenses/gpl-2.0.html and /usr/ share/common-licenses/GPL-2 on Debian systems.

# **Contents**

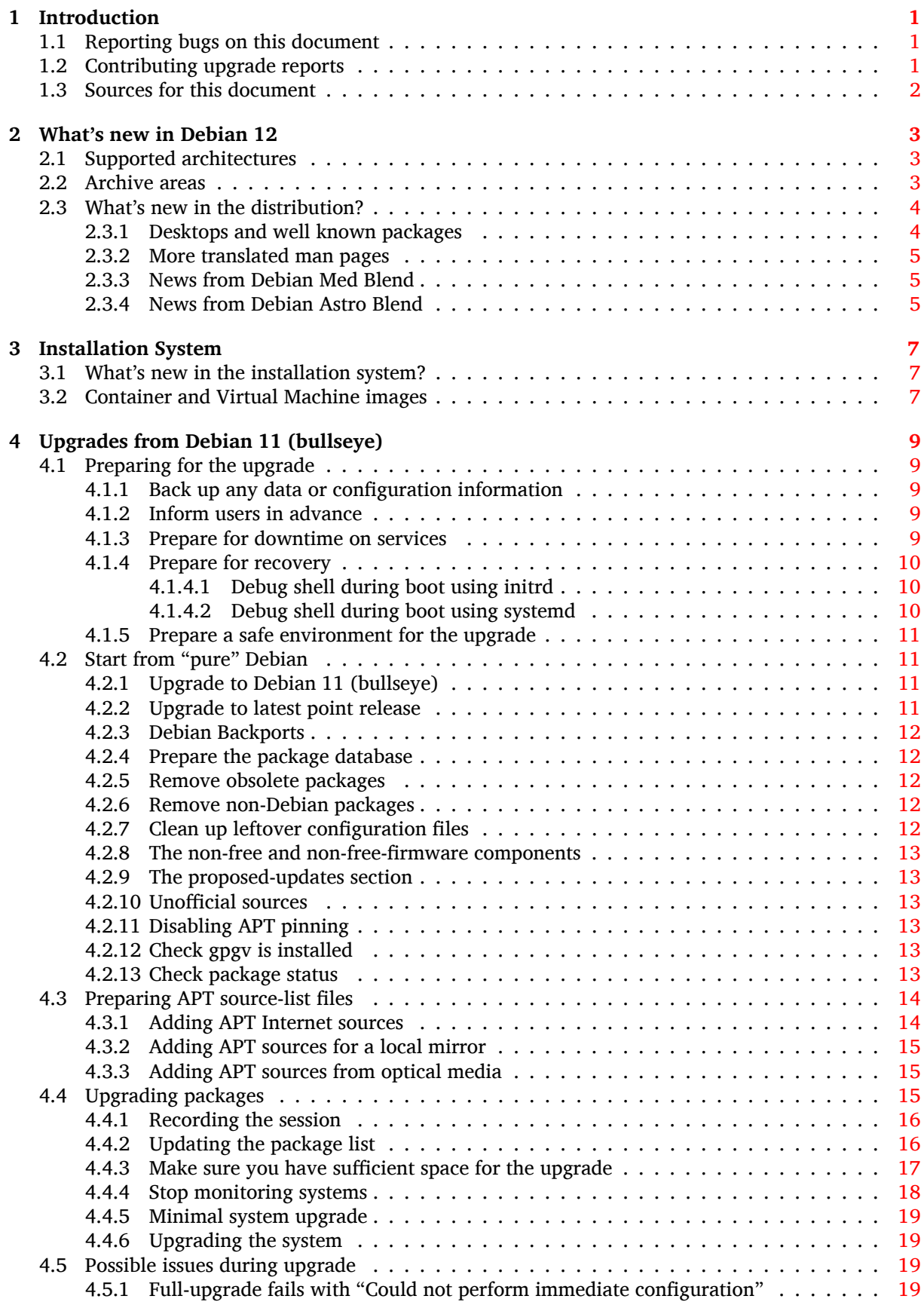

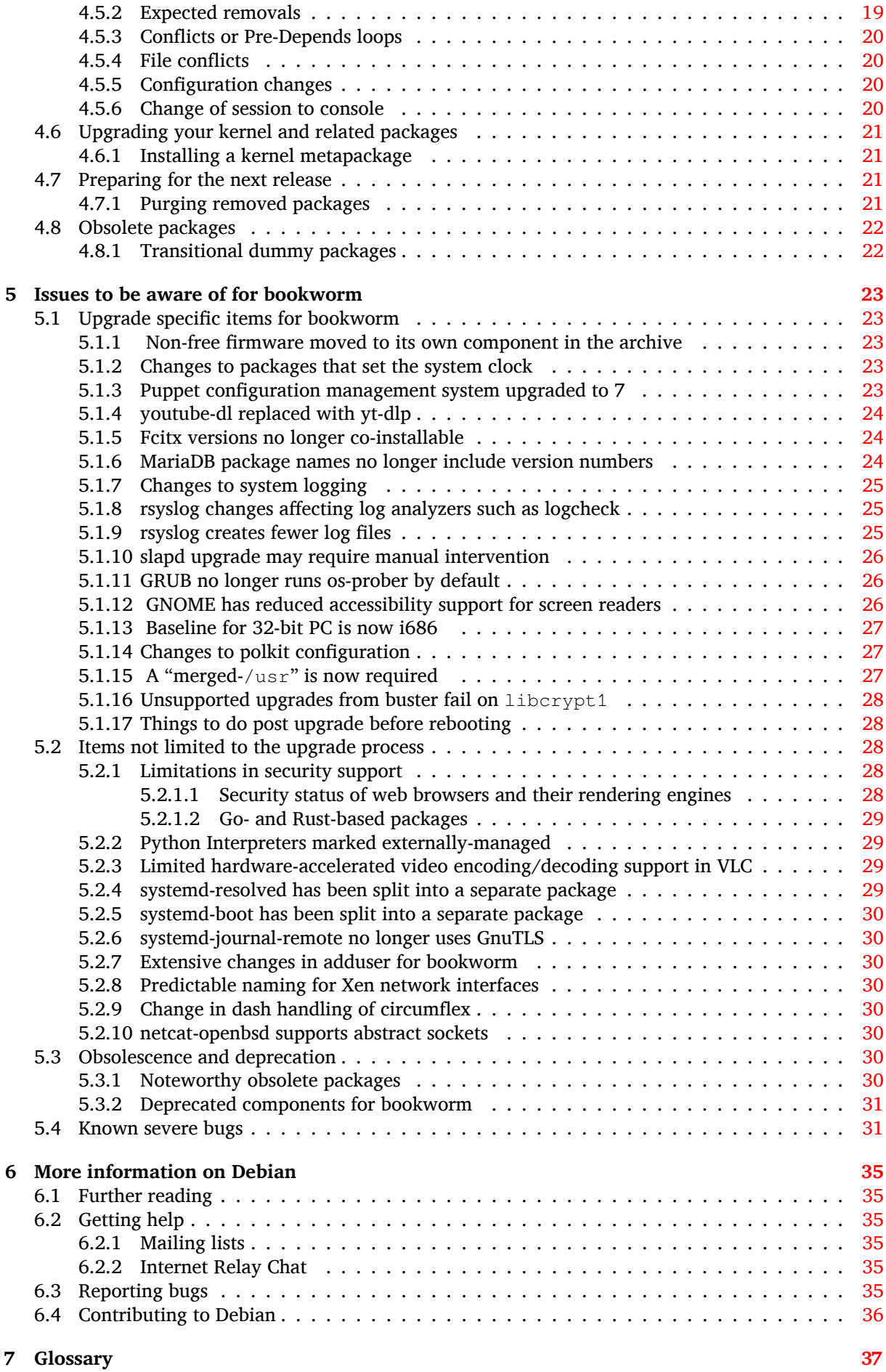

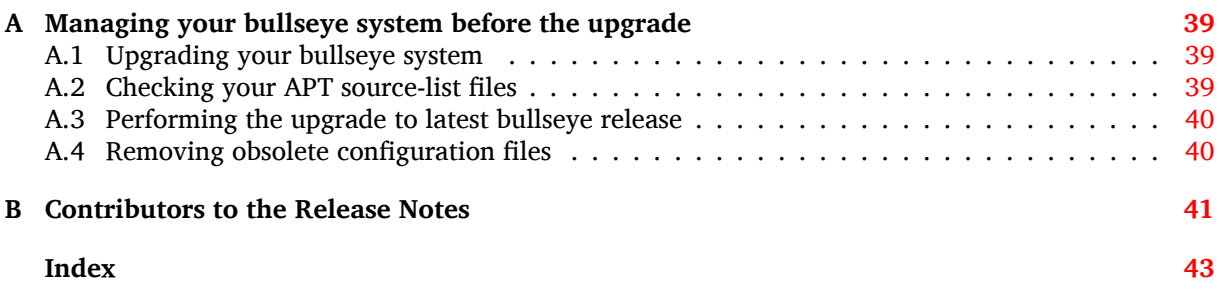

# <span id="page-6-3"></span><span id="page-6-0"></span>**Chapter 1**

# **Introduction**

This document informs users of the Debian distribution about major changes in version 12 (codenamed bookworm).

The release notes provide information on how to upgrade safely from release 11 (codenamed bullseye) to the current release and inform users of known potential issues they could encounter in that process.

You can get the most recent version of this document from https://www.debian.org/releases/ bookworm/releasenotes.

#### [CAUTION](https://www.debian.org/releases/bookworm/releasenotes)

Note that it is impossible to list every known issue and that therefore a selection has been made based on a combination of the expected prevalence and impact of issues.

Please note that we only support and document upgrading from the previous release of Debian (in this case, the upgrade from bullseye). If you need to upgrade from older releases, we suggest you read previous editions of the release notes and upgrade to bullseye first.

#### **1.1 Reporting bugs on this document**

We have attempted to test all the different upgrade steps described in this document and to anticipate all the possible issues our users might encounter.

<span id="page-6-1"></span>Nevertheless, if you think you have found a bug (incorrect information or information that is missing) in this documentation, please file a bug in the bug tracking system (https://bugs.debian.org/) against the release-notes package. You might first want to review the existing bug reports (https: //bugs.debian.org/release-notes) in case the issue you've found has already been reported. Feel free to add additional information to existing bug reports if you can contribute content for this document.

We appreciate, and encourage, reports pro[viding patches to the](https://bugs.debian.org/) docu[ment's sources. You](https://bugs.debian.org/release-notes) will find more information describing how to obtain the sources of this document in Section 1.3.

#### **1.2 Contributing upgrade reports**

<span id="page-6-2"></span>We welcome any information from users related to upgrades from bullseye to boo[kwo](#page-7-0)rm. If you are willing to share information please file a bug in the bug tracking system  $(\text{https://bugs.debian..})$  $\sigma$ rg/) against the upgrade-reports package with your results. We request that you compress any attachments that are included (using **gzip**).

Please include the following information when submitting your upgrade report:

• The status of your package database before an[d after the upgrade:](https://bugs.debian.org/)  $dpkq$ 's status database available at /var/lib/dpkg/status and apt's package state information, available at /var/lib/

 $apt/extended$  states. You should have made a backup before the upgrade as described at Section 4.1.1, but you can also find backups of /var/lib/dpkg/status in /var/backups.

- <span id="page-7-1"></span>• Session logs created using **script**, as described in Section 4.4.1.
- Your apt logs, available at /var/log/apt/term.log, or your **aptitude** logs, available at /var/ log/a[ptitu](#page-14-2)de.

#### **NOTE**

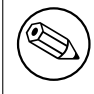

You should take some time to review and remove any sensitive and/or confidential information from the logs before including them in a bug report as the information will be published in a public database.

### **1.3 Sources for this document**

<span id="page-7-0"></span>The source of this document is in DocBook XML format. The HTML version is generated using  $\text{docbook-xsl}$ and xsltproc. The PDF version is generated using dblatex or xmlroff. Sources for the Release Notes are available in the Git repository of the *Debian Documentation Project*. You can use the web interface (https://salsa.debian.org/ddp-team/release-notes/) to access its files individually through the web and see their changes. For more information on how to access Git please consult the Debian Documentation Project VCS information pages (https://www.debian.org/doc/vcs[\).](https://salsa.debian.org/ddp-team/release-notes/)

# <span id="page-8-0"></span>**Chapter 2**

# **What's new in Debian 12**

The Wiki (https://wiki.debian.org/NewInBookworm) has more information about this topic.

#### **2.1 Supported architectures**

The [follow](https://wiki.debian.org/NewInBookworm)ing are the officially supported architectures for Debian 12:

- <span id="page-8-1"></span>• 32-bit PC ( $i386$ ) and 64-bit PC ( $amd64$ )
- $64$ -bit ARM ( $arm64$ )
- ARM EABI (armel)
- ARMv7 (EABI hard-float ABI, armhf)
- little-endian MIPS (mipsel)
- 64-bit little-endian MIPS (mips64el)
- 64-bit little-endian PowerPC (ppc64e1)
- IBM System z (s390x)

**Baseline bump for 32-bit PC to i686** The 32-bit PC support (known as the Debian architecture i386) now requires the "long NOP" instruction. Please refer to Section 5.1.13 for more information.

You can read more about port status, and port-specific information for your architecture at the Debian port web pages (https://www.debian.org/ports/).

#### **2.2 Archive areas**

<span id="page-8-2"></span>[The following archive](https://www.debian.org/ports/) areas, mentioned in the Social Contract and in the Debian Policy, have been around for a long time:

- main: the Debian distribution;
- contrib: supplemental packages intended to work with the Debian distribution, but which require software outside of the distribution to either build or function;
- non-free: supplemental packages intended to work with the Debian distribution that do not comply with the DFSG or have other problems that make their distribution problematic.

Following the 2022 General Resolution about non-free firmware (https://www.debian.org/ vote/2022/vote\_003), the 5th point of the Social Contract was extended with the following sentence:

The Debian official media may include firmware that is otherwise not part of the Debian system to en[able use of Debian with hardware that requires such](https://www.debian.org/vote/2022/vote_003) firmware.

<span id="page-9-2"></span>While it's not mentioned explicitly in either the Social Contract or Debian Policy yet, a new archive area was introduced, making it possible to separate non-free firmware from the other non-free packages:

• non-free-firmware

Most non-free firmware packages have been moved from non-free to non-free-firmware in preparation for the Debian 12 release. This clean separation makes it possible to build official installation images with packages from main and from non-free-firmware, without contrib or non-free. In turn, these installation images make it possible to install systems with only main and non-free-firmware, without contrib or non-free.

See Section 4.2.8 for upgrades from bullseye.

### **2.3 What's new in the distribution?**

<span id="page-9-0"></span>This new relea[se of](#page-18-0) Debian again comes with a lot more software than its predecessor bullseye; the distribution includes over 11089 new packages, for a total of over 64419 packages. Most of the software in the distribution has been updated: over 43254 software packages (this is 67% of all packages in bullseye). Also, a significant number of packages (over 6296, 10% of the packages in bullseye) have for various reasons been removed from the distribution. You will not see any updates for these packages and they will be marked as "obsolete" in package management front-ends; see Section 4.8.

#### **2.3.1 Desktops and well known packages**

Debian again ships with several desktop applications and environments. Among others [it n](#page-27-0)ow includes the desktop environments GNOME 43, KDE Plasma 5.27, LXDE 11, LXQt 1.2.0, MATE 1.26, and Xfce 4.18.

<span id="page-9-1"></span>Productivity applications have also been upgraded, including the office suites:

- LibreOffice is upgraded to version 7.4;
- GNUcash is upgraded to 4.13;

Among many others, this release also includes the following software updates:

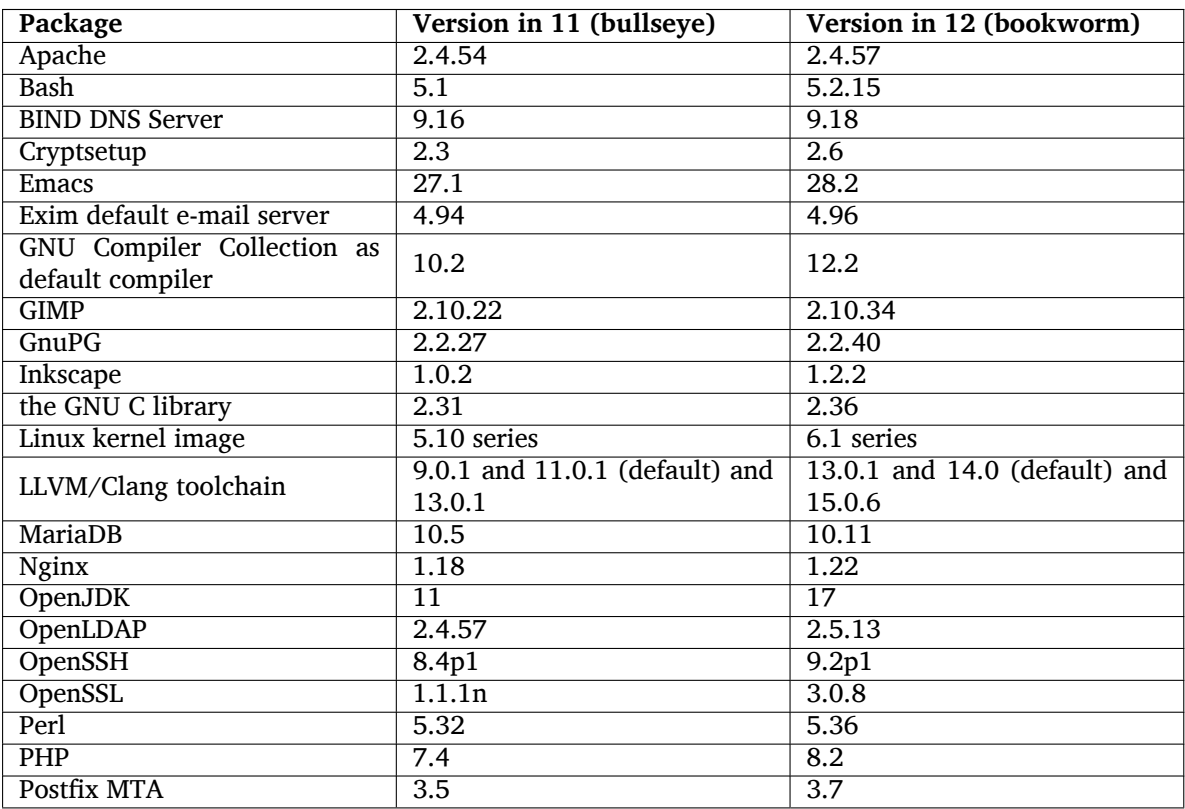

<span id="page-10-3"></span>![](_page_10_Picture_247.jpeg)

#### **2.3.2 More translated man pages**

Thanks to our translators, more documentation in **man**-page format is available in more languages than ever. For example, many man pages are now available in Czech, Danish, Greek, Finnish, Indonesian, Macedonian, Norwegian (Bokmål), Russian, Serbian, Swedish, Ukrainian and Vietnamese, and all systemd man pages are now available in German.

<span id="page-10-0"></span>To ensure the **man** command shows the documentation in your language (where possible), install the right manpages-*lang* package and make sure your locale is correctly configured by using

dpkg-reconfigure locales

.

#### **2.3.3 News from Debian Med Blend**

As in every release new packages have been added in the fields of medicine and life sciences. The new package shiny-server might be worth a particular mention, since it simplifies scientific web applications using R. We also kept up the effort to provide Continuous Integration support for the packages maintained by the Debian Med team.

<span id="page-10-1"></span>The Debian Med team is always interested in feedback from users, especially in the form of requests for packaging of not-yet-packaged free software, or for backports from new packages or higher versions in testing.

To install packages maintained by the Debian Med team, install the metapackages named med-*\**, which are at version 3.8.x for Debian bookworm. Feel free to visit the Debian Med tasks pages (https: //blends.debian.org/med/tasks) to see the full range of biological and medical software available in Debian.

#### **2.3.4 News from Debian Astro Blend**

Debian bookworm comes with version 4.0 of the Debian Astro Pure Blend, which continues to represent a great one-stop solution for professional astronomers, enthusiasts and everyone who is interested in astronomy. Almost all packages in Debian Astro were updated to new versions, but there are also several new software packages.

<span id="page-10-2"></span>For radio astronomers, the open source correlator openvlbi is now included. The new packages astap and planetary-system-stacker are useful for image stacking and astrometry resolution. A large number of new drivers and libraries supporting the INDI protocol were packaged and are now shipped with Debian.

The new Astropy affiliated packages python3-extinction, python3-sncosmo, python3-specreduce, and python3-synphot are included, as well as packages created around python3-yt and python3-sunpy. Python support for the ASDF file format is much extended, while the Java ecosystem is extended with libraries handling the ECSV and TFCAT file formats, primarily for use with topcat.

Check the Astro Blend page (https://blends.debian.org/astro) for a complete list and further information.

# <span id="page-12-0"></span>**Chapter 3**

# **Installation System**

The Debian Installer is the official installation system for Debian. It offers a variety of installation methods. The methods that are available to install your system depend on its architecture.

Images of the installer for bookworm can be found together with the Installation Guide on the Debian website (https://www.debian.org/releases/bookworm/debian-installer/).

The Installation Guide is also included on the first media of the official Debian DVD (CD/blu-ray) sets, at:

[/doc/in](https://www.debian.org/releases/bookworm/debian-installer/)stall/manual/*language*/index.html

You may also want to check the errata (https://www.debian.org/releases/bookworm/debian-installer index#errata) for debian-installer for a list of known issues.

#### **3.1 What's new in th[e ins](https://www.debian.org/releases/bookworm/debian-installer/index#errata)tallation system?**

There has been a lot of development on the Debian Installer since its previous official release with Debian 11, resulting in improved hardware support and some exciting new features or improvements.

<span id="page-12-1"></span>If you are interested in an overview of the changes since bullseye, please check the release announcements for the bookworm beta and RC releases available from the Debian Installer's news history (https://www.debian.org/devel/debian-installer/News/).

#### **3.2 Container and Virtual Machine images**

Multi-architecture Debian bookworm container images are available on Docker Hub (https://hub. docker.com//debian). In addition to the standard images, a "slim" variant is available that reduces disk usage.

<span id="page-12-2"></span>Virtual machine images for the Hashicorp Vagrant VM manager ar[e published](https://hub.docker.com/_/debian) to Vagrant Cloud (https://app.vagrantup.com/debian).

# <span id="page-14-0"></span>**Chapter 4**

# **Upgrades from Debian 11 (bullseye)**

#### **4.1 Preparing for the upgrade**

<span id="page-14-1"></span>We suggest that before upgrading you also read the information in Chapter 5. That chapter covers potential issues which are not directly related to the upgrade process but could still be important to know about before you begin.

#### **4.1.1 Back up any data or configuration information**

Before upgrading your system, it is strongly recommended that you make a full backup, or at least back up any data or configuration information you can't afford to lose. The upgrade tools and process are quite reliable, but a hardware failure in the middle of an upgrade could result in a severely damaged system.

<span id="page-14-2"></span>The main things you'll want to back up are the contents of  $/etc$ ,  $/var/lib/dpkg$ ,  $/var/lib/$ apt/extended\_states and the output of:

\$ dpkg --get-selections '\*' # (the quotes are important)

If you use **aptitude** to manage packages on your system, you will also want to back up  $/\text{var}/\text{lib}/$ aptitude/pkgstates.

The upgrade process itself does not modify anything in the /home directory. However, some applications (e.g. parts of the Mozilla suite, and the GNOME and KDE desktop environments) are known to overwrite existing user settings with new defaults when a new version of the application is first started by a user. As a precaution, you may want to make a backup of the hidden files and directories ("dotfiles") in users' home directories. This backup may help to restore or recreate the old settings. You may also want to inform users about this.

Any package installation operation must be run with superuser privileges, so either log in as  $\gamma$ or use **su** or **sudo** to gain the necessary access rights.

The upgrade has a few preconditions; you should check them before actually executing the upgrade.

#### **4.1.2 Inform users in advance**

It's wise to inform all users in advance of any upgrades you're planning, although users accessing your system via an **ssh** connection should notice little during the upgrade, and should be able to continue working.

<span id="page-14-3"></span>If you wish to take extra precautions, back up or unmount the /home partition before upgrading.

You will have to do a kernel upgrade when upgrading to bookworm, so a reboot will be necessary. Typically, this will be done after the upgrade is finished.

#### **4.1.3 Prepare for downtime on services**

<span id="page-14-4"></span>There might be services that are offered by the system which are associated with packages that will be included in the upgrade. If this is the case, please note that, during the upgrade, these services will be stopped while their associated packages are being replaced and configured. During this time, these services will not be available.

<span id="page-15-6"></span>The precise downtime for these services will vary depending on the number of packages being upgraded in the system, and it also includes the time the system administrator spends answering any configuration questions from package upgrades. Notice that if the upgrade process is left unattended and the system requests input during the upgrade there is a high possibility of services being unavailable<sup>1</sup> for a significant period of time.

If the system being upgraded provides critical services for your users or the network $^2$ , you can reduce the downtime if you do a minimal system upgrade, as described in Section 4.4.5, followed by a kernel upgrade and reboot, and then upgrade the packages associated with your critical services. Upgrad[e](#page-15-3) these packages prior to doing the full upgrade described in Section 4.4.6. This way you can ensure that these critical services are running and available through the full upgrade p[rocess](#page-24-0), an[d](#page-15-4) their downtime is reduced.

#### **4.1.4 Prepare for recovery**

Although Debian tries to ensure that your system stays bootable at all times, there is always a chance that you may experience problems rebooting your system after the upgrade. Known potential issues are documented in this and the next chapters of these Release Notes.

<span id="page-15-0"></span>For this reason it makes sense to ensure that you will be able to recover if your system should fail to reboot or, for remotely managed systems, fail to bring up networking.

If you are upgrading remotely via an **ssh** link it is recommended that you take the necessary precautions to be able to access the server through a remote serial terminal. There is a chance that, after upgrading the kernel and rebooting, you will have to fix the system configuration through a local console. Also, if the system is rebooted accidentally in the middle of an upgrade there is a chance you will need to recover using a local console.

For emergency recovery we generally recommend using the *rescue mode* of the bookworm Debian Installer. The advantage of using the installer is that you can choose between its many methods to find one that best suits your situation. For more information, please consult the section "Recovering a Broken System" in chapter 8 of the Installation Guide (https://www.debian.org/releases/bookworm/ installmanual) and the Debian Installer FAQ (https://wiki.debian.org/DebianInstaller/ FAQ).

If that fails, you will need an alternative way to boot your system so you can access and repair it. One option is to use a special rescue or [live install](https://www.debian.org/releases/bookworm/installmanual) (https://www.debian.org/CD/live/) image. After booting from that, you sh[ould be able to moun](https://wiki.debian.org/DebianInstaller/FAQ)t your root file system and **chroot** into it to investigate and fix the problem.

#### **4.1.4.1 Debug shell during bo[ot using ini](https://www.debian.org/CD/live/)trd**

The <code>initramfs-tools</code> package includes a debug shell $^3$  in the initrds it generates. If for example the initrd is unable to mount your root file system, you will be dropped into this debug shell which has basic commands available to help trace the problem and possibly fix it.

<span id="page-15-1"></span>Basic things to check are: presence of correct device files in  $/$ dev; what modules are loaded (cat /proc/modules); output of **dmesg** for errors loading [d](#page-15-5)rivers. The output of **dmesg** will also show what device files have been assigned to which disks; you should check that against the output of echo \$ROOT to make sure that the root file system is on the expected device.

If you do manage to fix the problem, typing  $\epsilon$ xit will quit the debug shell and continue the boot process at the point it failed. Of course you will also need to fix the underlying problem and regenerate the initrd so the next boot won't fail again.

#### **4.1.4.2 Debug shell during boot using systemd**

If the boot fails under systemd, it is possible to obtain a debug root shell by changing the kernel command line. If the basic boot succeeds, but some services fail to start, it may be useful to add systemd.unit=rescue.target to the kernel parameters.

<span id="page-15-2"></span><sup>&</sup>lt;sup>1</sup>If the debconf priority is set to a very high level you might prevent configuration prompts, but services that rely on default answers that are not applicable to your system will fail to start.

 ${}^{2}$ For example: DNS or DHCP services, especially when there is no redundancy or failover. In the DHCP case end-users might be disconnected from the network if the lease time is lower than the time it takes for the upgrade process to complete.

<span id="page-15-5"></span><span id="page-15-4"></span><span id="page-15-3"></span><sup>&</sup>lt;sup>3</sup>This feature can be disabled by adding the parameter  $p$ anic=0 to your boot parameters.

<span id="page-16-4"></span>Otherwise, the kernel parameter systemd.unit=emergency.target will provide you with a root shell at the earliest possible point. However, this is done before mounting the root file system with read-write permissions. You will have to do that manually with:

# mount -o remount,rw /

Another approach is to enable the systemd "early debug shell" via the debug-shell.service. On the next boot this service opens a root login shell on tty9 very early in the boot process. It can be enabled with the kernel boot parameter systemd.debug-shell=1, or made persistent with **systemctl enable debug-shell** (in which case it should be disabled again when debugging is completed).

More information on debugging a broken boot under systemd can be found in the Freedesktop.org Diagnosing Boot Problems (https://freedesktop.org/wiki/Software/systemd/Debugging/) article.

#### **[4.1.5 Prepare a sa](https://freedesktop.org/wiki/Software/systemd/Debugging/)fe environment for the upgrade**

#### <span id="page-16-0"></span>IMPORTANT

If you are using some VPN services (such as  $\text{tinc}$ ) consider that they might not be available throughout the upgrade process. Please see Section 4.1.3.

In order to gain extra safety margin when upgrading remotely, we suggest that you run upgrade processes in the virtual console provided by the **screen** program, whi[ch ena](#page-14-4)bles safe reconnection and ensures the upgrade process is not interrupted even if the remote connection process temporarily fails.

### **4.2 Start from "pure" Debian**

<span id="page-16-1"></span>The upgrade process described in this chapter has been designed for "pure" Debian stable systems. APT controls what is installed on your system. If your APT configuration mentions additional sources besides bullseye, or if you have installed packages from other releases or from third parties, then to ensure a reliable upgrade process you may wish to begin by removing these complicating factors.

The main configuration file that APT uses to decide what sources it should download packages from is /etc/apt/sources.list, but it can also use files in the /etc/apt/sources.list.d/ directory - for details see sources.list(5) (https://manpages.debian.org//bookworm/apt/sources. list.5.html). If your system is using multiple source-list files then you will need to ensure they stay consistent.

#### **4.2.1 Upgrad[e to Debian](https://manpages.debian.org//bookworm/apt/sources.list.5.html) 11 (bullseye)**

Only upgrades from Debian 11 (bullseye) are supported. Display your Debian version with:

```
$ cat /etc/debian version
```
Please follow the instructions in the Release Notes for Debian 11 (https://www.debian.org/releases/ bullseye/releasenotes) to upgrade to Debian 11 first if needed.

#### **4.2.2 Upgrade to latest p[oint release](https://www.debian.org/releases/bullseye/releasenotes)**

<span id="page-16-3"></span>This procedure assumes your system has been updated to the latest point release of bullseye. If you have not done this or are unsure, follow the instructions in Section A.1.

#### **4.2.3 Debian Backports**

<span id="page-17-5"></span>Debian Backports (https://backports.debian.org/) allows users of Debian stable to run more up-to-date versions of packages (with some tradeoffs in testing and security support). The Debian Backports Team maintains a subset of packages from the next Debian release, adjusted and recompiled for usage on the current Debian stable release.

<span id="page-17-0"></span>[Packages from](https://backports.debian.org/) bullseye-backports have version numbers lower than the version in bookworm, so they should upgrade normally to bookworm in the same way as "pure" bullseye packages during the distribution upgrade. While there are no known potential issues, the upgrade paths from backports are less tested, and correspondingly incur more risk.

#### **CAUTION**

![](_page_17_Figure_4.jpeg)

While regular Debian Backports are supported, there is no clean upgrade path from sloppy (https://backports.debian.org/Instructions/#index4h2) backports (which use APT source-list entries referencing bullseye-backportssloppy).

As with Section 4.2.10, users are advised to remove bullseye-backports entries from their APT sourcelist files before the upgrade. After it is completed, they may consider adding bookworm-backports (https://backports.debian.org/Instructions/).

For more infor[mation,](#page-18-2) consult the Backports Wiki page (https://wiki.debian.org/Backports).

#### **4.2.4 Prepare the package database**

<span id="page-17-1"></span>You should make sure the package d[atabase is ready befo](https://wiki.debian.org/Backports)re proceeding with the upgrade. If you are a user of another package manager like aptitude or synaptic, review any pending actions. A package scheduled for installation or removal might interfere with the upgrade procedure. Note that correcting this is only possible if your APT source-list files still point to *bullseye* and not to *stable* or *bookworm*; see Section A.2.

#### **4.2.5 Remove obsolete packages**

<span id="page-17-2"></span>It is a [good](#page-44-2) idea to remove obsolete packages from your system before upgrading. They may introduce complications during the upgrade process, and can present security risks as they are no longer maintained.

#### **4.2.6 Remove [non-Debian packages](#page-27-2)**

<span id="page-17-3"></span>Below there are two methods for finding installed packages that did not come from Debian, using either **apt** or **apt-forktracer**. Please note that neither of them are 100% accurate (e.g. the apt example will list packages that were once provided by Debian but no longer are, such as old kernel packages).

```
$ apt list '?narrow(?installed, ?not(?origin(Debian)))'
$ apt-forktracer | sort
```
#### **4.2.7 Clean up leftover configuration files**

A previous upgrade may have left unused copies of configuration files; old versions of configuration files, versions supplied by the package maintainers, etc. Removing leftover files from previous upgrades can avoid confusion. Find such leftover files with:

<span id="page-17-4"></span># find /etc -name '\*.dpkg-\*' -o -name '\*.ucf-\*' -o -name '\*.[merge-error](#page-25-4)'

#### **4.2.8 The non-free and non-free-firmware components**

<span id="page-18-7"></span>If you have non-free firmware installed it is recommended to add non-free-firmware to your APT sources-list. For details see Section 2.2 and Section 5.1.1.

#### <span id="page-18-0"></span>**4.2.9 The proposed-updates section**

If you have listed the proposed-[upda](#page-8-2)tes section [in yo](#page-28-2)ur APT source-list files, you should remove it before attempting to upgrade your system. This is a precaution to reduce the likelihood of conflicts.

#### <span id="page-18-1"></span>**4.2.10 Unofficial sources**

<span id="page-18-2"></span>If you have any non-Debian packages on your system, you should be aware that these may be removed during the upgrade because of conflicting dependencies. If these packages were installed by adding an extra package archive in your APT source-list files, you should check if that archive also offers packages compiled for bookworm and change the source item accordingly at the same time as your source items for Debian packages.

Some users may have *unofficial* backported "newer" versions of packages that *are* in Debian installed on their bullseye system. Such packages are most likely to cause problems during an upgrade as they may result in file conflicts<sup>4</sup>. Section 4.5 has some information on how to deal with file conflicts if they should occur.

#### **4.2.11 Disabling A[P](#page-18-6)T pinn[ing](#page-24-2)**

<span id="page-18-3"></span>If you have configured APT to install certain packages from a distribution other than stable (e.g. from testing), you may have to change your APT pinning configuration (stored in /etc/apt/preferences and  $/etc/apt/preferences.d/$  to allow the upgrade of packages to the versions in the new stable release. Further information on APT pinning can be found in apt\_preferences(5) (https://manpages. debian.org//bookworm/apt/apt\_preferences.5.en.html).

#### **4.2.12 Check gpgv is installed**

APT needs **gpgv** version 2 or greater to verify the keys used to sign releases of bookworm. Since  $qpqv1$ technically satisfies the dependency but is useful only in specialized circumstances, users may wish to ensure the correct version is installed with:

```
# apt install gpgv
```
#### **4.2.13 Check package status**

Regardless of the method used for upgrading, it is recommended that you check the status of all packages first, and verify that all packages are in an upgradable state. The following command will show any packages which have a status of Half-Installed or Failed-Config, and those with any error status.

```
$ dpkg --audit
```
You could also inspect the state of all packages on your system using **aptitude** or with commands such as

```
$ dpkg -l | pager
  or
# dpkg --get-selections '*' > ~/curr-pkgs.txt
```
Alternatively you can also use **apt**.

```
# apt list --installed > ~/curr-pkgs.txt
```
<span id="page-18-6"></span><sup>&</sup>lt;sup>4</sup>Debian's package management system normally does not allow a package to remove or replace a file owned by another package unless it has been defined to replace that package.

It is desirable to remove any holds before upgrading. If any package that is essential for the upgrade is on hold, the upgrade will fail.

\$ apt-mark showhold

If you changed and recompiled a package locally, and didn't rename it or put an epoch in the version, you must put it on hold to prevent it from being upgraded.

The "hold" package state for **apt** can be changed using:

```
# apt-mark hold package_name
```
Replace hold with unhold to unset the "hold" state.

If there is anything you need to fix, it is best to make sure your APT source-list files still refer to bullseye as explained in Section A.2.

### **4.3 Preparing APT [sou](#page-44-2)rce-list files**

Before starting the upgrade you must reconfigure APT source-list files (/etc/apt/sources.list and files under /etc/apt/sources.list.d/) to add sources for bookworm and typically to remove sources for bullseye.

<span id="page-19-0"></span>APT will consider all packages that can be found via any configured archive, and install the package with the highest version number, giving priority to the first entry in the files. Thus, if you have multiple mirror locations, list first the ones on local hard disks, then CD-ROMs, and then remote mirrors.

A release can often be referred to both by its codename (e.g. bullseye, bookworm) and by its status name (i.e. oldstable, stable, testing, unstable). Referring to a release by its codename has the advantage that you will never be surprised by a new release and for this reason is the approach taken here. It does of course mean that you will have to watch out for release announcements yourself. If you use the status name instead, you will just see loads of updates for packages available as soon as a release has happened.

Debian provides two announcement mailing lists to help you stay up to date on relevant information related to Debian releases:

- By subscribing to the Debian announcement mailing list (https://lists.debian.org/debian-announce/), you will receive a notification every time Debian makes a new release. Such as when bookworm changes from e.g. testing to stable.
- By [subscribing to the Debian security announcement](https://lists.debian.org/debian-announce/) mailing list (https://lists.debian.  $\sigma$ rg/debian-security-announce/), you will receive a notification every time Debian publishes a security announcement.

#### **4.3.1 [Adding APT Internet sources](https://lists.debian.org/debian-security-announce/)**

<span id="page-19-1"></span>On new installations the default is for APT to be set up to use the Debian APT CDN service, which should ensure that packages are automatically downloaded from a server near you in network terms. As this is a relatively new service, older installations may have configuration that still points to one of the main Debian Internet servers or one of the mirrors. If you haven't done so yet, it is recommended to switch over to the use of the CDN service in your APT configuration.

To make use of the CDN service, add a line like this to your APT source configuration (assuming you are using main and contrib):

deb https://deb.debian.org/debian bookworm main contrib

After adding your new sources, disable the previously existing " $\text{deb}$ " lines by placing a hash sign (#) in front of them.

However, if you get better results using a specific mirror that is close to you in network terms, this option is still available.

Debian mirror addresses can be found at https://www.debian.org/distrib/ftplist (look at the "list of Debian mirrors" section).

For example, suppose your closest Debian mirror is http://mirrors.kernel.org. If you inspect that mirror with a web browser, you will notice that the main directories are organized like this:

<span id="page-20-3"></span>http://mirrors.kernel.org/debian/dists/bookworm/main/binary-i386/... http://mirrors.kernel.org/debian/dists/bookworm/contrib/binary-i386/...

To configure APT to use a given mirror, add a line like this (again, assuming you are using main and contrib):

deb http://mirrors.kernel.org/debian bookworm main contrib

Note that the "dists" is added implicitly, and the arguments after the release name are used to expand the path into multiple directories.

Again, after adding your new sources, disable the previously existing archive entries.

#### <span id="page-20-0"></span>**4.3.2 Adding APT sources for a local mirror**

Instead of using remote package mirrors, you may wish to modify the APT source-list files to use a mirror on a local disk (possibly mounted over NFS).

For example, your package mirror may be under  $/var/local/delian/$ , and have main directories like this:

```
/var/local/debian/dists/bookworm/main/binary-i386/...
/var/local/debian/dists/bookworm/contrib/binary-i386/...
```
To use this with apt, add this line to your sources.list file:

```
deb file:/var/local/debian bookworm main contrib
```
Note that the "dists" is added implicitly, and the arguments after the release name are used to expand the path into multiple directories.

After adding your new sources, disable the previously existing archive entries in the APT source-list files by placing a hash sign  $(*)$  in front of them.

#### <span id="page-20-1"></span>**4.3.3 Adding APT sources from optical media**

If you want to use *only* DVDs (or CDs or Blu-ray Discs), comment out the existing entries in all the APT source-list files by placing a hash sign (#) in front of them.

Make sure there is a line in /etc/fstab that enables mounting your CD-ROM drive at the /media/ cdrom mount point. For example, if  $/$ dev $/$ sr0 is your CD-ROM drive,  $/$ etc $/$ fstab should contain a line like:

```
/dev/sr0 /media/cdrom auto noauto,ro 0 0
```
Note that there must be *no spaces* between the words noauto, ro in the fourth field. To verify it works, insert a CD and try running

```
# mount /media/cdrom # this will mount the CD to the mount point
# ls -alF /media/cdrom # this should show the CD's root directory
# umount /media/cdrom # this will unmount the CD
```
Next, run:

```
# apt-cdrom add
```
for each Debian Binary CD-ROM you have, to add the data about each CD to APT's database.

#### <span id="page-20-2"></span>**4.4 Upgrading packages**

The recommended way to upgrade from previous Debian releases is to use the package management tool **apt**.

#### **NOTE**

**apt** is meant for interactive use, and should not be used in scripts. In scripts one should use **apt-get**, which has a stable output better suitable for parsing.

Don't forget to mount all needed partitions (notably the root and  $/\text{us }r$  partitions) read-write, with a command like:

# mount -o remount,rw /*mountpoint*

Next you should double-check that the APT source entries (in /etc/apt/sources.list and files under /etc/apt/sources.list.d/) refer either to "bookworm" or to "stable". There should not be any sources entries pointing to bullseye.

#### **NOTE**

Source lines for a CD-ROM might sometimes refer to "unstable"; although this may be confusing, you should *not* change it.

#### <span id="page-21-0"></span>**4.4.1 Recording the session**

It is strongly recommended that you use the **/usr/bin/script** program to record a transcript of the upgrade session. Then if a problem occurs, you will have a log of what happened, and if needed, can provide exact information in a bug report. To start the recording, type:

# script -t 2>~/upgrade-bookworm*step*.time -a ~/upgrade-bookworm*step*.script

or similar. If you have to rerun the typescript (e.g. if you have to reboot the system) use different *step* values to indicate which step of the upgrade you are logging. Do not put the typescript file in a temporary directory such as  $/\text{tmp}$  or  $/\text{var}/\text{tmp}$  (files in those directories may be deleted during the upgrade or during any restart).

The typescript will also allow you to review information that has scrolled off-screen. If you are at the system's console, just switch to VT2 (using Alt+F2) and, after logging in, use less -R ~root/upgrade-bookworm.scri to view the file.

After you have completed the upgrade, you can stop **script** by typing  $e \times i \times t$  at the prompt.

**apt** will also log the changed package states in /var/log/apt/history.log and the terminal output in /var/log/apt/term.log. **dpkg** will, in addition, log all package state changes in /var/ log/dpkg.log. If you use **aptitude**, it will also log state changes in /var/log/aptitude.

If you have used the *-t* switch for **script** you can use the **scriptreplay** program to replay the whole session:

```
# scriptreplay ~/upgrade-bookwormstep.time ~/upgrade-bookwormstep.script
```
#### <span id="page-21-1"></span>**4.4.2 Updating the package list**

First the list of available packages for the new release needs to be fetched. This is done by executing:

# apt update

**NOTE** 

Users of apt-secure may find issues when using **aptitude** or **apt-get**. For apt-get, you can use **apt-get update --allow-releaseinfo-change**.

#### **4.4.3 Make sure you have sufficient space for the upgrade**

<span id="page-22-0"></span>You have to make sure before upgrading your system that you will have sufficient hard disk space when you start the full system upgrade described in Section 4.4.6. First, any package needed for installation that is fetched from the network is stored in /var/cache/apt/archives (and the partial/ subdirectory, during download), so you must make sure you have enough space on the file system partition that holds  $/var/$  to temporarily download the packages that will be installed in your system. After the download, you will probably need more space in o[ther fi](#page-24-3)le system partitions in order to both install upgraded packages (which might contain bigger binaries or more data) and new packages that will be pulled in for the upgrade. If your system does not have sufficient space you might end up with an incomplete upgrade that is difficult to recover from.

**apt** can show you detailed information about the disk space needed for the installation. Before executing the upgrade, you can see this estimate by running:

```
# apt -o APT::Get::Trivial-Only=true full-upgrade
[ ... ]
XXX upgraded, XXX newly installed, XXX to remove and XXX not upgraded.
Need to get xx.xMB of archives.
After this operation, AAAMB of additional disk space will be used.
```
#### **NOTE**

![](_page_22_Picture_7.jpeg)

Running this command at the beginning of the upgrade process may give an error, for the reasons described in the next sections. In that case you will need to wait until you've done the minimal system upgrade as in Section 4.4.5 before running this command to estimate the disk space.

If you do not have enough space for the upgrade, **apt** will warn y[ou wi](#page-24-0)th a message like this:

E: You don't have enough free space in /var/cache/apt/archives/.

In this situation, make sure you free up space beforehand. You can:

- Remove packages that have been previously downloaded for installation (at /var/cache/apt/ archives). Cleaning up the package cache by running **apt clean** will remove all previously downloaded package files.
- Remove forgotten packages. If you have used **aptitude** or **apt** to manually install packages in bullseye it will have kept track of those packages you manually installed, and will be able to mark as redundant those packages pulled in by dependencies alone which are no longer needed due to a package being removed. They will not mark for removal packages that you manually installed. To remove automatically installed packages that are no longer used, run:
	- # apt autoremove

You can also use **deborphan**, **debfoster**, or **cruft** to find redundant packages. Do not blindly remove the packages these tools present, especially if you are using aggressive non-default options that are prone to false positives. It is highly recommended that you manually review the packages suggested for removal (i.e. their contents, sizes, and descriptions) before you remove them.

- <span id="page-23-1"></span>• Remove packages that take up too much space and are not currently needed (you can always reinstall them after the upgrade). If you have popularity-contest installed, you can use **popconlargest-unused** to list the packages you do not use that occupy the most space. You can find the packages that just take up the most disk space with **dpigs** (available in the debian-goodies package) or with **wajig** (running wajig size). They can also be found with aptitude. Start **aptitude** in full-terminal mode, select Views *→* New Flat Package List, press **l** and enter ~i, then press **S** and enter ~installsize. This will give you a handy list to work with.
- Remove translations and localization files from the system if they are not needed. You can install the localepurge package and configure it so that only a few selected locales are kept in the system. This will reduce the disk space consumed at /usr/share/locale.
- Temporarily move to another system, or permanently remove, system logs residing under  $\sqrt{var}/$ log/.
- Use a temporary /var/cache/apt/archives: You can use a temporary cache directory from another filesystem (USB storage device, temporary hard disk, filesystem already in use, ...).

#### **NOTE**

Do not use an NFS mount as the network connection could be interrupted during the upgrade.

For example, if you have a USB drive mounted on /media/usbkey:

- 1. remove the packages that have been previously downloaded for installation:
	- # apt clean
- 2. copy the directory /var/cache/apt/archives to the USB drive:

# cp -ax /var/cache/apt/archives /media/usbkey/

3. mount the temporary cache directory on the current one:

# mount --bind /media/usbkey/archives /var/cache/apt/archives

4. after the upgrade, restore the original  $/var/cache/apt/archives$  directory:

# umount /var/cache/apt/archives

5. remove the remaining /media/usbkey/archives.

You can create the temporary cache directory on whatever filesystem is mounted on your system.

• Do a minimal upgrade of the system (see Section 4.4.5) or partial upgrades of the system followed by a full upgrade. This will make it possible to upgrade the system partially, and allow you to clean the package cache before the full upgrade.

Note that in order to safely remove packages, it is a[dvisab](#page-24-0)le to switch your APT source-list files back to bullseye as described in Section A.2.

#### **4.4.4 Stop monitoring systems**

<span id="page-23-0"></span>As **apt** may need to temporarily sto[p ser](#page-44-2)vices running on your computer, it's probably a good idea to stop monitoring services that can restart other terminated services during the upgrade. In Debian, monit is an example of such a service.

#### **4.4.5 Minimal system upgrade**

In some cases, doing the full upgrade (as described below) directly might remove large numbers of packages that you will want to keep. We therefore recommend a two-part upgrade process: first a minimal upgrade to overcome these conflicts, then a full upgrade as described in Section 4.4.6.

<span id="page-24-0"></span>To do this, first run:

```
# apt upgrade --without-new-pkgs
```
This has the effect of upgrading those packages which can be upgraded without requir[ing an](#page-24-3)y other packages to be removed or installed.

The minimal system upgrade can also be useful when the system is tight on space and a full upgrade cannot be run due to space constraints.

If the apt-listchanges package is installed, it will (in its default configuration) show important information about upgraded packages in a pager after downloading the packages. Press **q** after reading to exit the pager and continue the upgrade.

#### **4.4.6 Upgrading the system**

Once you have taken the previous steps, you are now ready to continue with the main part of the upgrade. Execute:

```
# apt full-upgrade
```
This will perform a complete upgrade of the system, installing the newest available versions of all packages, and resolving all possible dependency changes between packages in different releases. If necessary, it will install some new packages (usually new library versions, or renamed packages), and remove any conflicting obsoleted packages.

When upgrading from a set of CDs/DVDs/BDs, you will probably be asked to insert specific discs at several points during the upgrade. You might have to insert the same disc multiple times; this is due to inter-related packages that have been spread out over the discs.

New versions of currently installed packages that cannot be upgraded without changing the install status of another package will be left at their current version (displayed as "held back"). This can be resolved by either using **aptitude** to choose these packages for installation or by trying apt install *package*.

### **4.5 Possible issues during upgrade**

The following sections describe known issues that might appear during an upgrade to bookworm.

#### <span id="page-24-2"></span>**4.5.1 Full-upgrade fails with "Could not perform immediate configuration"**

In some cases the **apt full-upgrade** step can fail after downloading packages with:

```
E: Could not perform immediate configuration on 'package'. Please see man 5 apt. ←-
   conf under APT::Immediate-Configure for details.
```
If that happens, running **apt full-upgrade -o APT::Immediate-Configure=0** instead should allow the upgrade to proceed.

Another possible workaround for this problem is to temporarily add both bullseye and bookworm sources to your APT source-list files and run **apt update**.

#### **4.5.2 Expected removals**

<span id="page-24-1"></span>The upgrade process to bookworm might ask for the removal of packages on the system. The precise list of packages will vary depending on the set of packages that you have installed. These release notes give general advice on these removals, but if in doubt, it is recommended that you examine the package removals proposed by each method before proceeding. For more information about packages obsoleted in bookworm, see Section 4.8.

#### <span id="page-25-0"></span>**4.5.3 Conflicts or Pre-Depends loops**

Sometimes it's necessary to enable the APT::Force-LoopBreak option in APT to be able to temporarily remove an essential package due to a Conflicts/Pre-Depends loop. **apt** will alert you of this and abort the upgrade. You can work around this by specifying the option  $-\circ$  APT:: Force-LoopBreak=1 on the **apt** command line.

It is possible that a system's dependency structure can be so corrupt as to require manual intervention. Usually this means using **apt** or

```
# dpkg --remove package_name
```
to eliminate some of the offending packages, or

```
# apt -f install
# dpkg --configure --pending
```
In extreme cases you might have to force re-installation with a command like

```
# dpkg --install /path/to/package_name.deb
```
#### <span id="page-25-1"></span>**4.5.4 File conflicts**

File conflicts should not occur if you upgrade from a "pure" bullseye system, but can occur if you have unofficial backports installed. A file conflict will result in an error like:

```
Unpacking <package-foo> (from <package-foo-file>) ...
dpkg: error processing <package-foo> (--install):
trying to overwrite `<some-file-name>',
which is also in package <package-bar>
dpkg-deb: subprocess paste killed by signal (Broken pipe)
Errors were encountered while processing:
<package-foo>
```
You can try to solve a file conflict by forcibly removing the package mentioned on the *last* line of the error message:

# dpkg -r --force-depends *package\_name*

After fixing things up, you should be able to resume the upgrade by repeating the previously described **apt** commands.

#### <span id="page-25-2"></span>**4.5.5 Configuration changes**

<span id="page-25-4"></span>During the upgrade, you will be asked questions regarding the configuration or re-configuration of several packages. When you are asked if any file in the /etc/init.d directory, or the /etc/manpath. config file should be replaced by the package maintainer's version, it's usually necessary to answer "yes" to ensure system consistency. You can always revert to the old versions, since they will be saved with a .dpkg-old extension.

If you're not sure what to do, write down the name of the package or file and sort things out at a later time. You can search in the typescript file to review the information that was on the screen during the upgrade.

#### <span id="page-25-3"></span>**4.5.6 Change of session to console**

If you are running the upgrade using the system's local console you might find that at some points during the upgrade the console is shifted over to a different view and you lose visibility of the upgrade process. For example, this may happen in systems with a graphical interface when the display manager is restarted.

To recover the console where the upgrade was running you will have to use  $Ctrl + Alt + F1$  (if in the graphical startup screen) or  $Alt + F1$  (if in the local text-mode console) to switch back to the virtual terminal 1. Replace F1 with the function key with the same number as the virtual terminal the upgrade was running in. You can also use Alt + Left Arrow or Alt + Right Arrow to switch between the different text-mode terminals.

### **4.6 Upgrading your kernel and related packages**

<span id="page-26-4"></span>This section explains how to upgrade your kernel and identifies potential issues related to this upgrade. You can either install one of the  $\text{limu}x-\text{image}-\star$  packages provided by Debian, or compile a customized kernel from source.

<span id="page-26-0"></span>Note that a lot of information in this section is based on the assumption that you will be using one of the modular Debian kernels, together with initramfs-tools and udev. If you choose to use a custom kernel that does not require an initrd or if you use a different initrd generator, some of the information may not be relevant for you.

#### **4.6.1 Installing a kernel metapackage**

When you full-upgrade from bullseye to bookworm, it is strongly recommended that you install a linuximage-\* metapackage, if you have not done so before. These metapackages will automatically pull in a newer version of the kernel during upgrades. You can verify whether you have one installed by running:

```
$ dpkg -l 'linux-image*' | grep ^ii | grep -i meta
```
If you do not see any output, then you will either need to install a new linux-image package by hand or install a linux-image metapackage. To see a list of available linux-image metapackages, run:

\$ apt-cache search linux-image- | grep -i meta | grep -v transition

If you are unsure about which package to select, run uname  $-r$  and look for a package with a similar name. For example, if you see "4.9.0-8-amd64", it is recommended that you install linux-image-amd64. You may also use **apt** to see a long description of each package in order to help choose the best one available. For example:

```
$ apt show linux-image-amd64
```
You should then use apt install to install it. Once this new kernel is installed you should reboot at the next available opportunity to get the benefits provided by the new kernel version. However, please have a look at Section 5.1.17 before performing the first reboot after the upgrade.

For the more adventurous there is an easy way to compile your own custom kernel on Debian. Install the kernel sources, provided in the  $linux-source$  package. You can make use of the deb-pkg target available in the sources' makefile for building a binary package. More information can be found in the Debian Linux Kernel Handbook ([htt](#page-33-1)ps://kernel-team.pages.debian.net/kernel-handbook/), which can also be found as the debian-kernel-handbook package.

If possible, it is to your advantage to upgrade the kernel package separately from the main  $full$ -upgrade to reduce the chances of a temporarily non-bootable system. Note that this should only be done after [the minimal upgrade process d](https://kernel-team.pages.debian.net/kernel-handbook/)escribed in Section 4.4.5.

### **4.7 Preparing for the next rele[ase](#page-24-0)**

After the upgrade there are several things you can do to prepare for the next release.

<span id="page-26-2"></span>• Remove newly redundant or obsolete packages as described in Section 4.4.3 and Section 4.8. You should review which configuration files they use and consider purging the packages to remove their configuration files. See also Section 4.7.1.

#### **4.7.1 Purging removed packages**

<span id="page-26-3"></span>It is generally advisable to purge removed pack[ages.](#page-26-3) This is especially true if these have been removed in an earlier release upgrade (e.g. from the upgrade to bullseye) or they were provided by third-party vendors. In particular, old init.d scripts have been known to cause issues.

#### CAUTION

Purging a package will generally also purge its log files, so you might want to back them up first.

The following command displays a list of all removed packages that may have configuration files left on the system (if any):

\$ apt list '~c'

The packages can be removed by using **apt purge**. Assuming you want to purge all of them in one go, you can use the following command:

# apt purge '~c'

#### **4.8 Obsolete packages**

<span id="page-27-0"></span>Introducing lots of new packages, bookworm also retires and omits quite a few old packages that were in bullseye. It provides no upgrade path for these obsolete packages. While nothing prevents you from continuing to use an obsolete package where desired, the Debian project will usually discontinue security support for it a year after bookworm's release<sup>5</sup>, and will not normally provide other support in the meantime. Replacing them with available alternatives, if any, is recommended.

<span id="page-27-2"></span>There are many reasons why packages might have been removed from the distribution: they are no longer maintained upstream; there is no longer a Debian Developer interested in maintaining the packages; the functionality they provide has been sup[e](#page-27-3)rseded by different software (or a new version); or they are no longer considered suitable for bookworm due to bugs in them. In the latter case, packages might still be present in the "unstable" distribution.

"Obsolete and Locally Created Packages" can be listed and purged from the commandline with:

\$ apt list '~o' # apt purge '~o'

The Debian Bug Tracking System (https://bugs.debian.org/) often provides additional information on why the package was removed. You should review both the archived bug reports for the package itself and the archived bug reports for the ftp.debian.org pseudo-package (https://bugs. debian.org/cgi-bin/pkgreport.cgi?pkg=ftp.debian.org&archive=yes).

For [a list of obsolete packages for](https://bugs.debian.org/) Bookworm, please refer to Section 5.3.1.

#### **4.8.1 Transitional dummy packages**

<span id="page-27-1"></span>Some packages from bullseye may have been replaced in bookworm by [trans](#page-35-7)itional dummy packages, which are empty placeholders designed to simplify upgrades. If for instance an application that was formerly a single package has been split into several, a transitional package may be provided with the same name as the old package and with appropriate dependencies to cause the new ones to be installed. After this has happened the redundant dummy package can be safely removed.

The package descriptions for transitional dummy packages usually indicate their purpose. However, they are not uniform; in particular, some "dummy" packages are designed to be kept installed, in order to pull in a full software suite, or track the current latest version of some program. You might also find **deborphan** with the  $-\text{guess} - \text{* options}$  (e.g.  $-\text{guess} - \text{dummy}$ ) useful to detect transitional dummy packages on your system.

<span id="page-27-3"></span> $5$ Or for as long as there is not another release in that time frame. Typically only two stable releases are supported at any given time.

# <span id="page-28-5"></span><span id="page-28-0"></span>**Chapter 5**

# **Issues to be aware of for bookworm**

Sometimes, changes introduced in a new release have side-effects we cannot reasonably avoid, or they expose bugs somewhere else. This section documents issues we are aware of. Please also read the errata, the relevant packages' documentation, bug reports, and other information mentioned in Section 6.1.

#### **5.1 Upgrade specific items for bookworm**

This section covers items related to the upgrade from bullseye to bookworm.

#### <span id="page-28-1"></span>**5.1.1 Non-free firmware moved to its own component in the archive**

As described in Section 2.2, non-free firmware packages are now served from a dedicated archive component, called non-free-firmware. To ensure installed non-free firmware packages receive proper upgrades, changes to the APT configuration are required. Assuming the  $non-free$  component was only added to the APT sources-list to install firmware, the updated APT source-list entry could look like:

<span id="page-28-2"></span>deb https://deb.deb[ian.](#page-8-2)org/debian bookworm main non-free-firmware

If you were pointed to this chapter by **apt** you can prevent it from continuously notifying you about this change by creating an apt.conf(5) (https://manpages.debian.org//bookworm/apt/apt. conf.5.html) file named /etc/apt/apt.conf.d/no-bookworm-firmware.conf with the following content:

APT::Get::Update::Sour[ceListWarn](https://manpages.debian.org//bookworm/apt/apt.conf.5.html)ings::NonFreeFirmware "false";

#### **5.1.2 Changes to packages that set the system clock**

The ntp package, which used to be the default way to set the system clock from a Network Time Protocol (NTP) server, has been replaced by ntpsec.

Most users will not need to take any specific action to transition from ntp to ntpsec.

<span id="page-28-3"></span>In bookworm there are also several other packages that provide a similar service. The Debian default is now systemd-timesyncd, which may be adequate for users who only need an ntp client to set their clock. bookworm also includes chrony and openntpd which support more advanced features, such as operating your own NTP server.

#### **5.1.3 Puppet configuration management system upgraded to 7**

Puppet has been upgraded from 5 to 7, skipping the Puppet 6 series altogether. This introduces major changes to the Puppet ecosystem.

<span id="page-28-4"></span>The classic Ruby-based Puppet Master 5.5.x application has been deprecated upstream and is no longer available in Debian. It is replaced by Puppet Server 7.x, provided by the puppet server package. The package is automatically installed as a dependency of the transitional puppet-master package.

In some cases, Puppet Server is a drop-in replacement for Puppet Master, but you should review the configuration files available under  $/etc/p$ uppet/puppetserver to ensure the new defaults are suitable for your deployment. In particular the legacy format for the  $\alpha$ uth.conf file is deprecated, <span id="page-29-3"></span>see the auth.conf documentation (https://www.puppet.com/docs/puppet/7/server/config\_ file\_auth.html) for details.

The recommended approach is to upgrade the server before clients. The Puppet 7 Server is backwards compatible with older clients (https://www.puppet.com/docs/puppet/7/server/compatibility\_ with\_[puppet\\_agent.html](https://www.puppet.com/docs/puppet/7/server/config_file_auth.html)); a Puppet 5 Server can still handle upgraded agents but cannot register new Puppet 7 agents. So if you deploy new Puppet 7 agents before upgrading the server, you will not be able to add them to the fleet.

The puppet [package has](https://www.puppet.com/docs/puppet/7/server/compatibility_with_puppet_agent.html) been replaced by the puppet-agent package and is now a [transitional](https://www.puppet.com/docs/puppet/7/server/compatibility_with_puppet_agent.html) package to ensure a smooth upgrade.

Finally, the puppet db package was removed in bullseye but is reintroduced in bookworm.

#### **5.1.4 youtube-dl replaced with yt-dlp**

The popular tool youtube-dl, which can download videos from a large variety of websites (including, but not limited to, YouTube) is no longer included in Debian. Instead, it has been replaced with an empty transitional package that pulls in the  $yt$ -dlp package instead.  $yt$ -dlp is a fork of youtube-dl where new development is currently happening.

<span id="page-29-0"></span>There are no compatibility wrappers provided, so you'll need to modify your scripts and personal behavior to call **yt-dlp** instead of **youtube-dl**. The functionality should be mostly the same, although some options and behavioral details have changed. Be sure to check **yt-dlp**'s man page (https:// manpages.debian.org//bookworm/yt-dlp/yt-dlp.1.html) for details, and in particular the Differences in default behavior (https://manpages.debian.org/bookworm/yt-dlp/yt-dlp. 1.html#Differences\_in\_default\_behavior) section.

#### **[5.1.5 Fcitx versions no](https://manpages.debian.org/bookworm/yt-dlp/yt-dlp.1.html#Differences_in_default_behavior) longer co-installable**

The packages  $f\text{crit} \times$  and  $f\text{crit} \times 5$  provide version 4 and version 5 of the popular Fcitx Input Method Framework. Following upstream's recommendation, they can no longer be co-installed on the same operating system. Users should determine which version of Fcitx is to be kept if they had co-installed fcitx and fcitx5 previously.

<span id="page-29-1"></span>Before the upgrade, users are strongly encouraged to purge all related packages for the unwanted Fcitx version ( $f \text{crit} x$  -  $*$  for Fcitx 4, and  $f \text{crit} x$ 5- $*$  for Fcitx 5). When the upgrade is finished, consider executing the **im-config** again to select the desired input method framework to be used in the system.

You can read more background information in the announcement posted in the mailing list (https: //lists.debian.org/debian-chinese-gb/2021/12/msg00000.html) (text written in Simplified Chinese).

#### **5.1.6 MariaDB package names no lo[nger include version numbers](https://lists.debian.org/debian-chinese-gb/2021/12/msg00000.html)**

Unlike bullseye that had the MariaDB version in package names (e.g.  $\text{mari}$  add  $\text{sev}$  = -10.5 and mariadb-client-10.5), in bookworm the equivalent MariaDB 10.11 package names are fully versionless (e.g. mariadb-server or mariadb-client). The MariaDB version is still visible in the package version metadata.

<span id="page-29-2"></span>There is at least one known upgrade scenario (Bug  $#1035949$ ) (https://bugs.debian.org/ 1035949) where the transition to versionless package names fails: running

apt-get install default-mysql-server

may fail when mariadb-client-10.5 and the file [/usr/bin/m](https://bugs.debian.org/1035949)ariadb-admin in it is removed before the MariaDB server SysV init service has issued a shutdown, which uses **mariadb-admin**. The workaround is to run

apt upgrade

#### before running

.

apt full-upgrade

For more information about the package name changes in MariaDB, see /usr/share/doc/mariadb-server/ NEWS.Debian.gz(https://salsa.debian.org/mariadb-team/mariadb-server/-/blob/280369f034bedae714 debian/mariadb-server.NEWS).

#### **5.1.7 Changes to system logging**

<span id="page-30-3"></span>The rsyslog package is no longer needed on most systems and you may be able to remove it.

Many programs produce log messages to inform the user of what they are doing. These messages can be managed by systemd's "journal" or by a "syslog daemon" such as rsyslog.

<span id="page-30-0"></span>In bullseye,  $rsvsloq$  was installed by default and the systemd journal was configured to forward log messages to rsyslog, which writes messages into various text files such as /var/log/syslog.

From bookworm,  $rsyslog$  is no longer installed by default. If you do not want to continue using rsyslog, after the upgrade you can mark it as automatically installed with

apt-mark auto rsyslog

and then an

apt autoremove

will remove it, if possible. If you have upgraded from older Debian releases, and not accepted the default configuration settings, the journal may not have been configured to save messages to persistent storage: instructions for enabling this are in journald.conf(5) (https://manpages.debian.org/ /bookworm/systemd/journald.conf.5.html).

If you decide to switch away from rsyslog you can use the **journalctl** command to read log messages, which are stored in a binary format und[er](https://manpages.debian.org//bookworm/systemd/journald.conf.5.html)  $/\text{var}/\text{log}/\text{journal}$ . For example,

```
journalctl -e
```
shows the most recent log messages in the journal and

journalctl -ef

shows new messages as they are written (similar to running

```
tail -f /var/log/syslog
```
).

#### **5.1.8 rsyslog changes affecting log analyzers such as logcheck**

rsyslog now defaults to "high precision timestamps" which may affect other programs that analyze the system logs. There is further information about how to customize this setting in rsyslog.conf(5) (https://manpages.debian.org//bookworm/rsyslog/rsyslog.conf.5.html).

<span id="page-30-1"></span>The change in timestamps may require locally-created logcheck rules to be updated. logcheck checks messages in the system log (produced by systemd-journald or rsyslog) against a customizable database of regular expressions known as rules. Rules that match the ti[me the message](https://manpages.debian.org//bookworm/rsyslog/rsyslog.conf.5.html) was produced will need to be updated to match the new  $rsyslog$  format. The default rules, which are provided by the logcheck-database package, have been updated, but other rules, including those created locally, may require updating to recognize the new format. See /usr/share/doc/logcheckdatabase/NEWS.Debian.gz (https://salsa.debian.org/debian/logcheck/-/blob/debian/ 1.4.0/debian/logcheck-database.NEWS) for a script to help update local logcheck rules.

#### **[5.1.9 rsyslog create](https://salsa.debian.org/debian/logcheck/-/blob/debian/1.4.0/debian/logcheck-database.NEWS)s fewer log files**

rsyslog has changed which log files it creates, and some files in /var/log can be deleted.

<span id="page-30-2"></span>If you are continuing to use  $rsyslog$  (see Section 5.1.7), some  $log$  files in  $/varlog$  will no longer be created by default. The messages that were written to these files are also in  $/\text{var}/\text{log}/\text{sys}$  but are no longer created by default. Everything that used to be written to these files will still be available in /var/log/syslog.

The files that are no longer created are:

• /var/log/mail.{info, warn, err}

These files contained messages from the local mail transport agent (MTA), split up by priority.

As  $\sqrt{var/log/mail}$ .  $log$  contains all mail related messages, these files (and their rotated counterparts) can be deleted safely. If you were using those files to monitor anomalies, a suitable alternative might be something like logcheck.

<span id="page-31-3"></span>• /var/log/lpr.log

This file contained log messages relating to printing. The default print system in debian is cups which does not use this file, so unless you installed a different printing system this file (and its rotated counterparts) can be deleted.

• /var/log/{messages,debug,daemon.log}

These files (and their rotated counterparts) can be deleted. Everything that used to be written to these files will still be in /var/log/syslog.

#### **5.1.10 slapd upgrade may require manual intervention**

OpenLDAP 2.5 is a major new release and includes several incompatible changes as described in the upstream release announcement (https://git.openldap.org/openldap/openldap/-/raw/OPENLDAP\_ REL\_ENG\_2\_5/ANNOUNCEMENT). Depending on the configuration, the slapd service might remain stopped after the upgrade, until necessary configuration updates are completed.

<span id="page-31-0"></span>The following are some of the known incompatible changes:

- The [slapd-bdb\(5\)](https://git.openldap.org/openldap/openldap/-/raw/OPENLDAP_REL_ENG_2_5/ANNOUNCEMENT)(https://manpages.debian.org//bullseye/slapd/slapd-bdb.5.html) and slapd-hdb(5)(https://manpages.debian.org//bullseye/slapd/slapd-hdb.5.html) database backends have been removed. If you are using one of these backends under bullseye, it is strongly recommended to migrate to the slapd-mdb(5) (https://manpages.debian.org/ /bo[okworm/sla](https://manpages.debian.org//bullseye/slapd/slapd-bdb.5.html)pd/slapd-mdb.5.html) backend *before* upgrading to bookworm.
- The [slapd-shell\(5](https://manpages.debian.org//bullseye/slapd/slapd-hdb.5.html))(https://manpages.debian.org//bullseye/slapd/slapd-shell.5. html) database backend has been removed.
- The slapo-ppolicy(5) (https://manpages.debian.org//bookworm/slapd/slapo-ppolicy. 5.html) overlay now includes its schema compiled into the module. The old external schema, if pres[ent, conflicts w](https://manpages.debian.org//bullseye/slapd/slapd-shell.5.html)ith the new built-in one.
- The [pw-argon2](https://manpages.debian.org//bookworm/slapd/slapo-ppolicy.5.html) (https://manpages.debian.org//bullseye/slapd-contrib/slapd-pw-argon2. 5.html) contrib password module has been renamed to argon2 (https://manpages.debian. org//bookworm/slapd/slappw-argon2.5.html).

Instru[ctions for co](https://manpages.debian.org//bullseye/slapd-contrib/slapd-pw-argon2.5.html)mpleting the upgrade and resuming the slapd service can be found in /usr/share/ doc/slapd/README.Debian.gz (https://sources.debian[.org/s](https://manpages.debian.org//bookworm/slapd/slappw-argon2.5.html)rc/openldap/bookworm/debian/ slapd.README.Debian/). You should also consult the upstream upgrade notes (https://openldap. org/doc/admin25/appendix-upgrading.html).

#### **[5.1.11 GRUB no longer](https://sources.debian.org/src/openldap/bookworm/debian/slapd.README.Debian/) runs os-prober [by default](https://openldap.org/doc/admin25/appendix-upgrading.html)**

For a long time, grub has used the  $\circ$ s-prober package to detect other operating systems installed on a computer so that it can add them to the boot menu. Unfortunately, that can be problematic in certain cases (e.g. where guest virtual machines are running), so this has now been disabled by default in the latest upstream release.

<span id="page-31-1"></span>If you are using GRUB to boot your system and want to continue to have other operating systems listed on the boot menu, you can change this. Either edit the file  $/etc$  default/grub, ensure you have the setting GRUB\_DISABLE\_OS\_PROBER=false and re-run **update-grub**, or run

dpkg-reconfigure <GRUB\_PACKAGE>

to change this and other GRUB settings in a more user-friendly way.

#### **5.1.12 GNOME has reduced accessibility support for screen readers**

Many GNOME apps have switched from the GTK3 graphics toolkit to GTK4. Sadly, this has made many apps much less usable with screen readers such as orca.

<span id="page-31-2"></span>If you depend on a screen reader you should consider switching to a different desktop such as Mate (https://mate-desktop.org), which has better accessibility support. You can do this by installing the mate-desktop-environment package. Information about how to use Orca under Mate is available at here (https://wiki.debian.org/Accessibility/Orca#MATE).

#### **5.1.13 Baseline for 32-bit PC is now i686**

<span id="page-32-3"></span>Debian's support for 32-bit PC (known as the Debian architecture i386) now no longer covers any i586 processor. The new minimum requirement is i686. What this means that the i386 architecture now requires the "long NOP" (NOPL) instruction, while bullseye still supported some i586 processors without that instruction (e.g. the "AMD Geode").

<span id="page-32-0"></span>If your machine is not compatible with this requirement, it is recommended that you stay with bullseye for the remainder of its support cycle.

#### **5.1.14 Changes to polkit configuration**

<span id="page-32-1"></span>For consistency with upstream and other distributions, the polkit (formerly PolicyKit) service, which allows unprivileged programs to access privileged system services, has changed the syntax and location for local policy rules. You should now write local rules for customizing the security policy in JavaScript (https://wikipedia.org/wiki/JavaScript), and place them at /etc/polkit-1/ rules.d/*\**.rules. Example rules using the new format can be found in /usr/share/doc/polkitd/ examples/, and polkit(8) (https://manpages.debian.org//unstable/polkitd/polkit.8. html#AUTHORIZATION RULES) has further information.

[Previou](https://wikipedia.org/wiki/JavaScript)sly, rules could be written in  $pkla$  format, and placed in subdirectories of /etc/polkit-1/ localauthority or /var/lib/polkit-1/localauthority. However, .pkla files should now be considered de[precated,](https://manpages.debian.org//unstable/polkitd/polkit.8.html#AUTHORIZATION_RULES) and will only continue to work if the polkitd-pkla package is installed. This package will usually be installed automatically when you upgrade to bookworm, but it is likely not to be included in future Debian releases, so any local policy overrides will need to be migrated to the JavaScript format.

#### **5.1.15 A "merged-/usr" is now required**

<span id="page-32-2"></span>Debian has adopted a filesystem layout, referred to as "merged- $/usr$ ", which no longer includes the legacy directories /bin, /sbin, /lib, or optional variants such as /lib64. In the new layout, the legacy directories are replaced with symlinks to the corresponding locations /usr/bin, /usr/sbin, /usr/lib, and /usr/lib64. This means that, for example, both /bin/bash and /usr/bin/bash will launch **bash**.

For systems installed as buster or bullseye there will be no change, as the new filesystem layout was already the default in these releases. However, the older layout is no longer supported, and systems using it will be converted to the new layout when they are upgraded to bookworm.

The conversion to the new layout should have no impact on most users. All files are automatically moved to their new locations even if they were installed locally or come from packages not provided by Debian, and hardcoded paths such as  $/\text{bin}/\text{sh}$  continue to work. There are, however, some potential issues:

```
dpkg --search
```
•

will give wrong answers for files moved to the new locations:

```
dpkg --search /usr/bin/bash
```
will not identify that **bash** came from a package. (But

```
dpkg --search /bin/bash
```
still works as expected.)

- Local software not provided by Debian may not support the new layout and may, for example, rely on /usr/bin/name and /bin/name being two different files. This is not supported on merged systems (including new installations since buster), so any such software must be fixed or removed before the upgrade.
- Systems that rely on a "base layer" that is not directly writable (such as WSL1 (https://wiki. debian.org//https://wiki.debian.org/InstallingDebianOn/Microsoft/Windows/ SubsystemForLinux) images or container systems using multi-layer overlayfs (https://en. wikipedia.org/wiki/OverlayFS) filesystems) cannot be safely co[nverted](https://wiki.debian.org//https://wiki.debian.org/InstallingDebianOn/Microsoft/Windows/SubsystemForLinux) and should either

<span id="page-33-5"></span>be replaced (e.g., by installing a new WSL1 image from the store) or have each individual layer upgraded (e.g., by upgrading the base Debian layer of the overlayfs independently) rather than dist-upgraded.

For further information, see The Case for the /usr merge (https://www.freedesktop.org/ wiki/Software/systemd/TheCaseForTheUsrMerge/) and the Debian Technical Committee resolution (https://bugs.debian.org/994388#110).

#### **5.1.16 Unsupported upg[rades from buster fail o](https://www.freedesktop.org/wiki/Software/systemd/TheCaseForTheUsrMerge/)n [libcrypt1](https://bugs.debian.org/994388#110)**

[Debian](https://bugs.debian.org/994388#110) officially supports upgrades only from one stable release to the next, e.g. from bullseye to bookworm. Upgrades from buster to bookworm are not supported, and will fail due to Bug #993755 (https://bugs.debian.org/993755) with the following error:

```
Setting up libc6:i386 (2.36-9) ...
/usr/bin/perl: error while loading shared libraries: libcrypt.so.1: cannot open ←-
   shared object file: No such file or directory
dpkg: error processing package libc6:i386 (--configure):
installed libc6:i386 package post-installation script subprocess returned error ←-
   exit status 127
```
It is however possible to manually recover from this particular situation by forcibly installing the new libcrypt1:

```
# cd $(mktemp -d)
# apt download libcrypt1
# dpkg-deb -x libcrypt1_*.deb .
# cp -ra lib/* /lib/
# apt --fix-broken install
```
#### **5.1.17 Things to do post upgrade before rebooting**

When apt full-upgrade has finished, the "formal" upgrade is complete. For the upgrade to bookworm, there are no special actions needed before performing a reboot.

### <span id="page-33-1"></span>**5.2 Items not limited to the upgrade process**

#### **5.2.1 Limitations in security support**

<span id="page-33-2"></span>There are some packages where Debian cannot promise to provide minimal backports for security issues. These are covered in the following subsections.

<span id="page-33-3"></span>**NOTE** 

The package debian-security-support helps to track the security support status of installed packages.

#### **5.2.1.1 Security status of web browsers and their rendering engines**

<span id="page-33-4"></span>Debian 12 includes several browser engines which are affected by a steady stream of security vulnerabilities. The high rate of vulnerabilities and partial lack of upstream support in the form of long term branches make it very difficult to support these browsers and engines with backported security fixes. Additionally, library interdependencies make it extremely difficult to update to newer upstream releases. Applications using the webkit2qtk source package (e.g. epiphany ) are covered by security support, but applications using qtwebkit (source package  $qtwebkit-opensource-src$ ) are not.

<span id="page-34-4"></span>For general web browser use we recommend Firefox or Chromium. They will be kept up-to-date by rebuilding the current ESR releases for stable. The same strategy will be applied for Thunderbird.

Once a release becomes oldstable, officially supported browsers may not continue to receive updates for the standard period of coverage. For example, Chromium will only receive 6 months of security support in oldstable rather than the typical 12 months.

#### **5.2.1.2 Go- and Rust-based packages**

The Debian infrastructure currently has problems with rebuilding packages of types that systematically use static linking. With the growth of the Go and Rust ecosystems it means that these packages will be covered by limited security support until the infrastructure is improved to deal with them maintainably.

<span id="page-34-0"></span>In most cases if updates are warranted for Go or Rust development libraries, they will only be released via regular point releases.

#### **5.2.2 Python Interpreters marked externally-managed**

The Debian provided python3 interpreter packages (python3.11 and pypy3) are now marked as being externally-managed, following PEP-668 (https://peps.python.org/pep-0668/). The version of python3-pip provided in Debian follows this, and will refuse to manually install packages on Debian's python interpreters, unless the --break-system-packages option is specified.

<span id="page-34-1"></span>If you need to install a Python application (or version) that isn't packaged in Debian, we recommend that you install it with **pipx** (i[n the](https://peps.python.org/pep-0668/) pipx Debian package). **pipx** will set up an environment isolated from other applications and system Python modules, and install the application and its dependencies into that.

If you need to install a Python library module (or version) that isn't packaged in Debian, we recommend installing it into a virtualenv, where possible. You can create virtualenvs with the venv Python stdlib module (in the python3-venv Debian package) or the **virtualenv** Python 3rd-party tool (in the virtualenv Debian package). For example, instead of running **pip install --user** *foo*, run: **mkdir -p ~/.venvs && python3 -m venv ~/.venvs/***foo* **&& ~/.venvs/***foo***/bin/python -m pip install** *foo* to install it in a dedicated virtualenv.

See /usr/share/doc/python3.11/README.venv for more details.

#### **5.2.3 Limited hardware-accelerated video encoding/decoding support in VLC**

<span id="page-34-2"></span>The VLC video player supports hardware-accelerated video decoding and encoding via VA-API and VDPAU. However, VLC's support for VA-API is tightly related to the version of FFmpeg. Because FFmpeg was upgraded to the 5.x branch, VLC's VA-API support has been disabled. Users of GPUs with native VA-API support (e.g., Intel and AMD GPUs) may experience high CPU usage during video playback and encoding.

Users of GPUs offering native VDPAU support (e.g., NVIDIA with non-free drivers) are not affected by this issue.

Support for VA-API and VDPAU can be checked with **vainfo** and **vdpauinfo** (each provided in a Debian package of the same name).

#### **5.2.4 systemd-resolved has been split into a separate package**

<span id="page-34-3"></span>The new systemd-resolved package will not be installed automatically on upgrades. If you were using the **systemd-resolved** system service, please install the new package manually after the upgrade, and note that until it has been installed, DNS resolution might no longer work since the service will not be present on the system. Installing this package will automatically give systemd-resolved control of /etc/resolv.conf. For more information about systemd-resolved, consult the official documentation (https://www.freedesktop.org/software/systemd/man/systemd-resolved. service.html). Note that systemd-resolved was not, and still is not, the default DNS resolver in Debian. If you have not configured your machine to use systemd-resolved as the DNS resolver, no a[ction](https://www.freedesktop.org/software/systemd/man/systemd-resolved.service.html) [is required.](https://www.freedesktop.org/software/systemd/man/systemd-resolved.service.html)

#### **5.2.5 systemd-boot has been split into a separate package**

<span id="page-35-8"></span><span id="page-35-0"></span>The new systemd-boot package will not be installed automatically on upgrades. If you were using **systemd-boot**, please install this new package manually, and note that until you do so, the older version of systemd-boot will be used as the bootloader. Installing this package will automatically configure systemd-boot as the machine's bootloader. The default boot loader in Debian is still GRUB. If you have not configured the machine to use systemd-boot as the bootloader, no action is required.

#### **5.2.6 systemd-journal-remote no longer uses GnuTLS**

<span id="page-35-1"></span>The optional systemd-journal-gatewayd (https://www.freedesktop.org/software/systemd/ man/systemd-journal-remote.service.html#--trust=) and systemd-journal-remote (https: //www.freedesktop.org/software/systemd/man/systemd-journal-gatewayd.service. html#--trust=) services are now built without GnuTLS support, which means the --trust option is no longer p[rovided by either program,](https://www.freedesktop.org/software/systemd/man/systemd-journal-remote.service.html#--trust=) and an error will be raised if [it is specified.](https://www.freedesktop.org/software/systemd/man/systemd-journal-gatewayd.service.html#--trust=)

#### **5.2.7 Extensive changes in adduser for bookworm**

There have been several changes in adduser. The most prominent change is that  $-\text{disable}-\text{password}$ and  $-\text{disabled-login}$  are now functionally identical. For further details, please read the /usr/ share/doc/adduser/NEWS.Debian.gz.

#### <span id="page-35-2"></span>**5.2.8 Predictable naming for Xen network interfaces**

<span id="page-35-3"></span>The predictable naming logic in systemd for network interfaces has been extended to generate stable names from Xen netfront device information. This means that instead of the former system of names assigned by the kernel, interfaces now have stable names of the form enX*#*. Please adapt your system before rebooting after the upgrade. Some more information can be found on the NetworkInterfaceNames wiki page (https://wiki.debian.org/NetworkInterfaceNames#bookworm-xen).

#### **5.2.9 Change in dash handling of circumflex**

**[dash](https://wiki.debian.org/NetworkInterfaceNames#bookworm-xen)**, which by default provides the system shell /bin/sh in Debian, has switched to treating the circumflex (^) as a literal character, as was always the intended POSIX-compliant behavior. This means that in bookworm  $\lceil \text{O}-9 \rceil$  no longer means "not 0 to 9" but "0 to 9 and  $\sim$ ".

#### <span id="page-35-4"></span>**5.2.10 netcat-openbsd supports abstract sockets**

The netcat utility for reading and writing data across network connections supports abstract sockets (https://manpages.debian.org//bookworm/manpages/unix.7.html#Abstract\_sockets), and uses them by default in some circumstances.

<span id="page-35-5"></span>By default, netcat is provided by netcat-traditional. However, if netcat is provided by the netcat-openbsd package and you are using an AF\_UNIX socket, then this new defaul[t applies. In this](https://manpages.debian.org//bookworm/manpages/unix.7.html#Abstract_sockets) case the -U option to **nc** will now interpret an argument starting with an @ as requesting an abstract socket rather than as a filename beginning with an  $\theta$  in the current directory. This can have security implications because filesystem permissions can no longer be used to control access to an abstract socket. You can continue to use a filename starting with an  $\&$  by prefixing the name with . / or by specifying an absolute path.

### **5.3 Obsolescence and deprecation**

#### **5.3.1 Noteworthy obsolete packages**

<span id="page-35-6"></span>The following is a list of known and noteworthy obsolete packages (see Section 4.8 for a description). The list of obsolete packages includes:

<span id="page-35-7"></span>• The libnss-ldap package has been removed from bookworm. Its functionalities are now covered by libnss-ldapd and libnss-sss.

- The libpam-ldap package has been removed from bookworm. Its replacement is libpam-ldapd.
- <span id="page-36-2"></span>• The fdflush package has been removed from bookworm. In its stead, please use **blockdev --flushbufs** from util-linux.
- The libgdal-perl package has been removed from bookworm, because the Perl binding for GDAL is no longer supported upstream. If you need Perl support for GDAL, you can migrate to the FFI interface provided by the Geo::GDAL::FFI package, available on CPAN. You will have to build your own binaries as documented on the BookwormGdalPerl Wiki page ( $https://wiki.$ debian.org/BookwormGdalPerl).

#### **5.3.2 Deprecated components for book[worm](https://wiki.debian.org/BookwormGdalPerl)**

With the next release of Debian 13 (codenamed trixie) some features will be deprecated. Users will need to migrate to other alternatives to prevent trouble when updating to Debian 13.

<span id="page-36-0"></span>This includes the following features:

- Development of the NSS service gw\_name stopped in 2015. The associated package libnss-gw-name may be removed in future Debian releases. The upstream developer suggests using libnss-myhostname instead.
- dmraid has not seen upstream activity since end 2010 and has been on life support in Debian. bookworm will be the last release to ship it, so please plan accordingly if you're using dmraid.
- request-tracker4 has been superseded by request-tracker5 in this release, and will be removed in future releases. We recommend that you plan to migrate from request-tracker4 to request-tracker5 during the lifetime of this release.
- The isc-dhcp suite has been deprecated (https://www.isc.org/blogs/isc-dhcp-eol/) by the ISC (https://www.isc.org/). The Debian Wiki (https://wiki.debian.org/) has a list of alternative implementations, see DHCP Client (https://wiki.debian.org/DHCP\_ Client) and DHCP Server (https://wiki.debian.org/DHCP\_Server) pages for the latest. If you are using Netwo[rkManager](https://www.isc.org/blogs/isc-dhcp-eol/) or systemd-networkd, you can safely remove the isc-d[hcp](https://www.isc.org/)-client package as they both sh[ip their own](https://wiki.debian.org/) implementation. If you are using the ifupdown package, you can experiment with [udhcpc](https://wiki.debian.org/DHCP_Client) as a replacement. The ISC recommends the Kea packa[ge as a replace](https://wiki.debian.org/DHCP_Server)ment for DHCP servers.

The security team will support the  $\text{isc-dhep}$  package during the bookworm lifetime, but the package will likely be unsupported in the next stable release, see bug #1035972 (isc-dhcp EOL'ed) (https://bugs.debian.org/1035972) for more details.

### **5.4 Known severe bugs**

<span id="page-36-1"></span>Although Debian releases when it's ready, that unfortunately doesn't mean there are no known bugs. As part of the release process all the bugs of severity serious or higher are actively tracked by the Release Team, so an overview of those bugs (https://bugs.debian.org/cgi-bin/pkgreport. cgi?users=release.debian.org@packages.debian.org;tag=bookworm-can-defer) that were tagged to be ignored in the last part of releasing bookworm can be found in the Debian Bug Tracking System (https://bugs.debian.org/). The following bugs were affecting bookworm at the time of the release and wort[h mentioning in this doc](https://bugs.debian.org/cgi-bin/pkgreport.cgi?users=release.debian.org@packages.debian.org;tag=bookworm-can-defer)ument:

![](_page_36_Picture_357.jpeg)

<span id="page-37-0"></span>![](_page_37_Picture_452.jpeg)

<span id="page-38-0"></span>![](_page_38_Picture_299.jpeg)

# <span id="page-40-0"></span>**Chapter 6**

# **More information on Debian**

#### **6.1 Further reading**

<span id="page-40-1"></span>Beyond these release notes and the installation guide (https://www.debian.org/releases/bookworm/ installmanual), further documentation on Debian is available from the Debian Documentation Project (DDP), whose goal is to create high-quality documentation for Debian users and developers, such as the Debian Reference, Debian New Maintainers Guide, the Debian FAQ, and many more. For full details of the existing resources see the D[ebian Documentat](https://www.debian.org/releases/bookworm/installmanual)ion website (https://www.debian.org/doc/) and the Debian Wiki (https://wiki.debian.org/).

Documentation for individual packages is installed into /usr/share/doc/*package*. This may include copyright information, De[bian specific details, and any up](https://www.debian.org/doc/)stream documentation.

#### **6.2 [Getting h](https://wiki.debian.org/)elp**

<span id="page-40-2"></span>There are many sources of help, advice, and support for Debian users, though these should only be considered after researching the issue in available documentation. This section provides a short introduction to these sources which may be helpful for new Debian users.

#### **6.2.1 Mailing lists**

<span id="page-40-3"></span>The mailing lists of most interest to Debian users are the debian-user list (English) and other debianuser-*language* lists (for other languages). For information on these lists and details of how to subscribe see https://lists.debian.org/. Please check the archives for answers to your question prior to posting and also adhere to standard list etiquette.

#### **6.[2.2 Internet Relay Chat](https://lists.debian.org/)**

Debian has an IRC channel dedicated to support and aid for Debian users, located on the OFTC IRC network. To access the channel, point your favorite IRC client at irc.debian.org and join #debian.

<span id="page-40-4"></span>Please follow the channel guidelines, respecting other users fully. The guidelines are available at the Debian Wiki (https://wiki.debian.org/DebianIRC).

For more information on OFTC please visit the website (http://www.oftc.net/).

#### **[6.3 Rep](https://wiki.debian.org/DebianIRC)orting bugs**

We strive to make Debian a high-quality operatings[ystem; h](http://www.oftc.net/)owever that does not mean that the packages we provide are totally free of bugs. Consistent with Debian's "open development" philosophy and as a service to our users, we provide all the information on reported bugs at our own Bug Tracking System (BTS). The BTS can be browsed at https://bugs.debian.org/.

If you find a bug in the distribution or in packaged software that is part of it, please report it so that it can be properly fixed for future releases. Reporting bugs requires a valid e-mail address. We ask for this so that we can trace bugs and developers can get in contact with submitters should additional information be needed.

<span id="page-41-0"></span>You can submit a bug report using the program **reportbug** or manually using e-mail. You can find out more about the Bug Tracking System and how to use it by reading the reference documentation (available at /usr/share/doc/debian if you have doc-debian installed) or online at the Bug Tracking System (https://bugs.debian.org/).

### **6.4 Contributing to Debian**

[You do](https://bugs.debian.org/) not need to be an expert to contribute to Debian. By assisting users with problems on the various user support lists (https://lists.debian.org/) you are contributing to the community. Identifying (and also solving) problems related to the development of the distribution by participating on the development lists (https://lists.debian.org/) is also extremely helpful. To maintain Debian's high-quality distribution, submit bugs (https://bugs.debian.org/) and help developers track them down and [fix t](https://lists.debian.org/)hem. The tool how-can-i-help helps you to find suitable reported bugs to work on. If you have a way with words then you may want to contribute more actively by helping to write documentation ([htt](https://lists.debian.org/)ps://www.debian.org/doc/vcs) or translate (https://www.debian. org/international/) existing [documentatio](https://bugs.debian.org/)n into your own language.

If you can dedicate more time, you could manage a piece of the Free Software collection within Debian. Especially helpful is if people adopt or maintain items that people have requested for inclusion [within Debian.](https://www.debian.org/doc/vcs) The Work Needing and Prospective Packages [database](https://www.debian.org/international/) (https://www.debian.  $\sigma$ rg/devel/wnpp/) details this information. If you have an interest in specific groups then you may find enjoyment in contributing to some of Debian's subprojects (https://www.debian.org/ devel/#projects) which include ports to particular architectures and Debian Pure Blends (https: //wiki.debian.org/DebianPureBlends[\) for specific user groups, amo](https://www.debian.org/devel/wnpp/)ng many others.

In any case, if you are working in the free software community in any way, as a user, programmer, writer, or translator you are already helping the free softw[are effort. Co](https://www.debian.org/devel/#projects)ntributing is rewarding and fun, and as well as allowing you to meet new people it gives you that warm f[uzzy feeling inside.](https://wiki.debian.org/DebianPureBlends)

# **Chapter 7**

# **Glossary**

#### **ACPI**

![](_page_42_Picture_111.jpeg)

#### **MTA**

Mail Transport Agent

#### **NBD**

Network Block Device

#### **NFS**

Network File System

#### **NIC**

Network Interface Card

#### **NIS**

Network Information Service

## **PHP**

PHP: Hypertext Preprocessor

#### **RAID**

Redundant Array of Independent Disks

#### **SATA**

Serial Advanced Technology Attachment

#### **SSL**

Secure Sockets Layer

#### **TLS**

Transport Layer Security

#### **UEFI**

Unified Extensible Firmware Interface

#### **USB**

Universal Serial Bus

#### **UUID**

Universally Unique Identifier

#### **WPA**

Wi-Fi Protected Access

# <span id="page-44-0"></span>**Appendix A**

# **Managing your bullseye system before the upgrade**

This appendix contains information on how to make sure you can install or upgrade bullseye packages before you upgrade to bookworm.

### **A.1 Upgrading your bullseye system**

Basically this is no different from any other upgrade of bullseye you've been doing. The only difference is that you first need to make sure your package list still contains references to bullseye as explained in Section A.2.

<span id="page-44-1"></span>If you upgrade your system using a Debian mirror, it will automatically be upgraded to the latest bullseye point release.

### **A.2 [Ch](#page-44-2)ecking your APT source-list files**

<span id="page-44-2"></span>If any of the lines in your APT source-list files (see sources.list(5) (https://manpages.debian. org//bookworm/apt/sources.list.5.html)) contain references to "stable", this is effectively pointing to bookworm already. This might not be what you want if you are not yet ready for the upgrade. If you have already run **apt update**, you can still get back without problems by following the procedure below.

If you have also already installed packages from [bookworm, the](https://manpages.debian.org//bookworm/apt/sources.list.5.html)re probably is not much point in installing packages from bullseye anymore. In that case you will have to decide for yourself whether you want to continue or not. It is possible to downgrade packages, but that is not covered here.

As root, open the relevant APT source-list file (such as /etc/apt/sources.list) with your favorite editor, and check all lines beginning with deb http:, deb https:, deb tor+http:, deb tor+https:, URIs: http:, URIs: https:, URIs: tor+http: or URIs: tor+https: for a reference to "stable". If you find any, change stable to bullseye.

If you have any lines starting with  $de$   $\text{file:}$  or  $\text{URIs: file:}$ , you will have to check for yourself if the location they refer to contains a bullseye or bookworm archive.

#### IMPORTANT

Do not change any lines that begin with deb cdrom: or URIs: cdrom: Doing so would invalidate the line and you would have to run **apt-cdrom** again. Do not be alarmed if a cdrom: source line refers to "unstable". Although confusing, this is normal.

If you've made any changes, save the file and execute

apt update

to refresh the package list.

### <span id="page-45-0"></span>**A.3 Performing the upgrade to latest bullseye release**

To upgrade all packages to the state of the latest point release for bullseye, do

# apt full-upgrade

### <span id="page-45-1"></span>**A.4 Removing obsolete configuration files**

Before upgrading your system to bookworm, it is recommended to remove old configuration files (such as \*.dpkg-{new,old} files under /etc) from the system.

# **Appendix B**

# **Contributors to the Release Notes**

Many people helped with the release notes, including, but not limited to

Adam D. Barratt, Adam Di Carlo, Andreas Barth, Andrei Popescu, Anne Bezemer, Bob Hilliard, Charles Plessy, Christian Perrier, Christoph Berg, Daniel Baumann, David Prévot, Eddy Petrișor, Emmanuel Kasper, Esko Arajärvi, Frans Pop, Giovanni Rapagnani, Gordon Farquharson, Hideki Yamane, Holger Wansing, Javier Fernández-Sanguino Peña, Jens Seidel, Jonas Meurer, Jonathan Nieder, Joost van Baal-Ilić, Josip Rodin, Julien Cristau, Justin B Rye, LaMont Jones, Luk Claes, Martin Michlmayr, Michael Biebl, Moritz Mühlenhoff, Niels Thykier, Noah Meyerhans, Noritada Kobayashi, Osamu Aoki, Paul Gevers, Peter Green, Rob Bradford, Samuel Thibault, Simon Bienlein, Simon Paillard, Stefan Fritsch, Steve Langasek, Steve McIntyre, Tobias Scherer, victory, Vincent McIntyre, and W. Martin Borgert. This document has been translated into many languages. Many thanks to the translators!

### **Index**

#### **A**

Apache, 4

#### **B**

Bash, 4 BIND, 4

#### **C**

Crypt[se](#page-9-2)tup, 4

#### **D**

DocBook XML, 2

#### **E**

Exim, 4

#### **G**

GCC, 4 GIMP, [4](#page-9-2) GNOME, 4 GNUcash, 4 GnuP[G,](#page-9-2) 4

#### **I**

Inkscape, [4](#page-9-2)

#### **K**

KDE, 4

#### **L**

LibreOffice, 4 LXDE[,](#page-9-2) 4 LXQt, 4

#### **M**

Maria[DB](#page-9-2), 4 MATE[,](#page-9-2) 4

#### **N**

Nginx, 4

#### **O**

OpenJDK, 4 OpenS[SH](#page-9-2), 4 OpenSSL, 4

#### **P**

packages addu[ser](#page-9-2), 30 akonadi-backend-mysql, 31 apt, 1, 2, 15 apt-listchanges, 19 aptitude, [12](#page-35-8) , 18 astap, 5 chro[n](#page-6-3)y[,](#page-7-1) 2[3](#page-20-3) cups, 26 dblatex, [2](#page-17-5) debia[n-g](#page-10-3)oodi[es,](#page-23-1) 18 debia[n-](#page-31-3)[ker](#page-28-5)nel-handbook, 21

debian-security-support, 28 dmraid, 31 doc-debian, 36 docbook-xsl, 2 dpkg, 1 elpa-ma[rkd](#page-36-2)[own](#page-41-0)-toc, 33 faketime, 31 fcitx, 24 fcitx5, [2](#page-6-3)4 fdflush, 31  $g++12, 32$  $g++12, 32$ ganet[i,](#page-29-3) 32 git-da[emo](#page-29-3)n-run, 32 gpgv1, [13](#page-36-2) groonga-b[in,](#page-37-0) 32 grub, 2[6](#page-37-0) grub-efi-amd64, [32](#page-37-0) grub-e[mu,](#page-18-7) 32 grub-pc, 32 grub2[-co](#page-31-3)mm[on,](#page-37-0) 32 how-can-i-help, [36](#page-37-0) ifupdown, [31](#page-37-0) initramf[s-to](#page-37-0)ols, [10](#page-37-0) , 21 iptables, 32 isc-dhcp, 31 isc-dhcp-cl[ien](#page-36-2)t, [31](#page-15-6) itstool, 32 Kea, 31 kexec-to[o](#page-37-0)[ls,](#page-36-2) 32 libcrypt1, 28 libgdal[-per](#page-37-0)l, 31 libns[s-g](#page-36-2)w-name, 31 libnss-ldap, [30](#page-37-0) libnss-lda[pd,](#page-33-5) 30 libnss-myho[stname,](#page-36-2) 31 libnss-sss, 30 libpam-ldap, [3](#page-35-8)1 libpam-ldapd, [31](#page-35-8) libphp8.2-embed, 3[3](#page-36-2) libreoffice[-co](#page-35-8)re, 32 libunwind8, [32](#page-36-2) linux-image-\*, [21](#page-36-2) linux-image-am[d6](#page-37-0)[4,](#page-38-0) 21 linux-source, 21 localepurge, [18](#page-37-0) logcheck, 25 logcheck-data[base](#page-26-4), [25](#page-26-4) manpages-la[ng,](#page-26-4) 5 mariadb-clie[nt,](#page-23-1) 24 mariadb-[clie](#page-30-3)nt-10.5, 24 mariadb-server, 24 mariadb-server-[10](#page-10-3).[5,](#page-30-3) 24 mate-desktop-e[nvir](#page-29-3)o[nm](#page-29-3)ent, 26 monit, 18 netcat-openbsd, [30](#page-29-3) netcat-traditional, 30

NetworkManager, 31 ntp, 23 ntpsec, 23 nvidia-driver, 33 openjdk-17-jre-he[adle](#page-36-2)ss, 33 ope[nntp](#page-28-5)d, 23 openvl[bi,](#page-28-5) 5 orca, 26 pipx, 29 planetary-[syst](#page-28-5)em-stacker, [5](#page-38-0) polkitd-p[kla](#page-10-3), 27 popu[lari](#page-31-3)ty-contest, 18 pupp[et,](#page-34-4) 24 puppet-agent, 24 puppet-mast[er,](#page-32-3) 23 puppetdb, 24 puppets[erv](#page-29-3)er, 23 pypy3, 29 python-is-pyt[ho](#page-29-3)[n3](#page-28-5), 33 python3-e[xtin](#page-29-3)ction, 5 python3-pip, [29](#page-28-5) python[3-sn](#page-34-4)cosmo, 5 python3-specreduc[e,](#page-38-0) 5 python3-sunpy, 5 python3-syn[pho](#page-34-4)t, [5](#page-10-3) python3-venv, 29 python3-yade, [33](#page-10-3) python3-yt, 5 python3.11, 29 release-notes, [1](#page-34-4) request-tracke[r4,](#page-38-0) 31 request-trac[ke](#page-10-3)r5, 31 rsyslog, 25 shiny-server, [5](#page-6-3) software-properti[es-q](#page-36-2)t, 33 src:fuse3, 31 src:glue[gen](#page-30-3)2, 32 src:golang-gi[th](#page-10-3)ub-pin-t[ftp,](#page-38-0) 32 src:grub2, 32 src:guestf[s-to](#page-36-2)ols, 32 src:linux, 32 src:llvm-defa[ults](#page-37-0), 33 src:syslinu[x,](#page-37-0) 33 sylpheed, 33 synaptic, [12](#page-37-0) system-config-pri[nte](#page-38-0)r, 33 systemd, **5**, [30](#page-38-0) systemd-b[oot](#page-38-0), 30 systemd-[netw](#page-17-5)orkd, 31 systemd-resolved, 29 systemd-[ti](#page-10-3)[mesync](#page-35-8)d, 2[3](#page-38-0) tinc, 11 topcat, 5 u-boot-sunxi, 33 udev, 21 udhc[pc,](#page-16-4) 31 upgrad[e-](#page-10-3)repo[rts,](#page-38-0) 1 util-linux, 31 virtua[len](#page-26-4)[v,](#page-36-2) 29

whitedune, 33 xenstore-utils, 33 xmlroff, 2 xsltproc, 2 youtube-dl, [24](#page-38-0) yt-dlp, 2[4](#page-7-1) Perl, 4 PHP, 4 Postfix, 4 Post[gre](#page-9-2)SQL, [5](#page-29-3) **S** Syste[md,](#page-9-2) 5

**X** Xfce, 4